# Server Suite

<span id="page-0-0"></span>Audit Events Guide

Version: 2024.x

Publication Date: 10/17/2024

Server Suite Audit Events Guide

Version: 2024.x, Publication Date: 10/17/2024

© Delinea, 2024

#### Warranty Disclaimer

DELINEA AND ITS AFFILIATES, AND/OR ITS AND THEIR RESPECTIVE SUPPLIERS, MAKE NO REPRESENTATIONS ABOUT THE SUITABILITY OF THE INFORMATION CONTAINED IN THE DOCUMENTS AND RELATED GRAPHICS, THE SOFTWARE AND SERVICES, AND OTHER MATERIAL PUBLISHED ON OR ACCESSIBLE THROUGH THIS SITE FOR ANY PURPOSE. ALL SUCH MATERIAL IS PROVIDED "AS IS" WITHOUT WARRANTY OF ANY KIND. DELINEA AND ITS AFFILIATES, AND/OR ITS AND THEIR RESPECTIVE SUPPLIERS, HEREBY DISCLAIM ALL WARRANTIES AND CONDITIONS WITH REGARD TO SUCH MATERIAL, INCLUDING ALL IMPLIED WARRANTIES AND CONDITIONS OF MERCHANTABILITY, FITNESS FOR A PARTICULAR PURPOSE, TITLE AND NON-INFRINGEMENT.

THE MATERIAL PUBLISHED ON THIS SITE COULD INCLUDE TECHNICAL INACCURACIES OR TYPOGRAPHICAL ERRORS. CHANGES ARE PERIODICALLY ADDED TO THE INFORMATION HEREIN. DELINEA AND ITS AFFILIATES, AND/OR ITS AND THEIR RESPECTIVE SUPPLIERS, MAY MAKE IMPROVEMENTS AND/OR CHANGES IN THE MATERIAL DESCRIBED HEREIN AT ANY TIME.

#### Disclaimer of Liability

IN NO EVENT SHALL DELINEA AND ITS AFFILIATES, AND/OR ITS AND THEIR RESPECTIVE SUPPLIERS, BE LIABLE FOR ANY SPECIAL, INDIRECT, OR CONSEQUENTIAL DAMAGES (INCLUDING LOSS OF USE, DATA, PROFITS OR OTHER ECONOMIC ADVANTAGE) OR ANY DAMAGES WHATSOEVER, WHETHER IN AN ACTION OF CONTRACT, NEGLIGENCE, OR OTHER TORTIOUS ACTION, ARISING OUT OF OR IN CONNECTION WITH THE USE OR PERFORMANCE OF SOFTWARE, DOCUMENTS, PROVISION OF OR FAILURE TO PROVIDE SERVICES, OR MATERIAL AVAILABLE FROM THIS SITE.

# Table of Contents

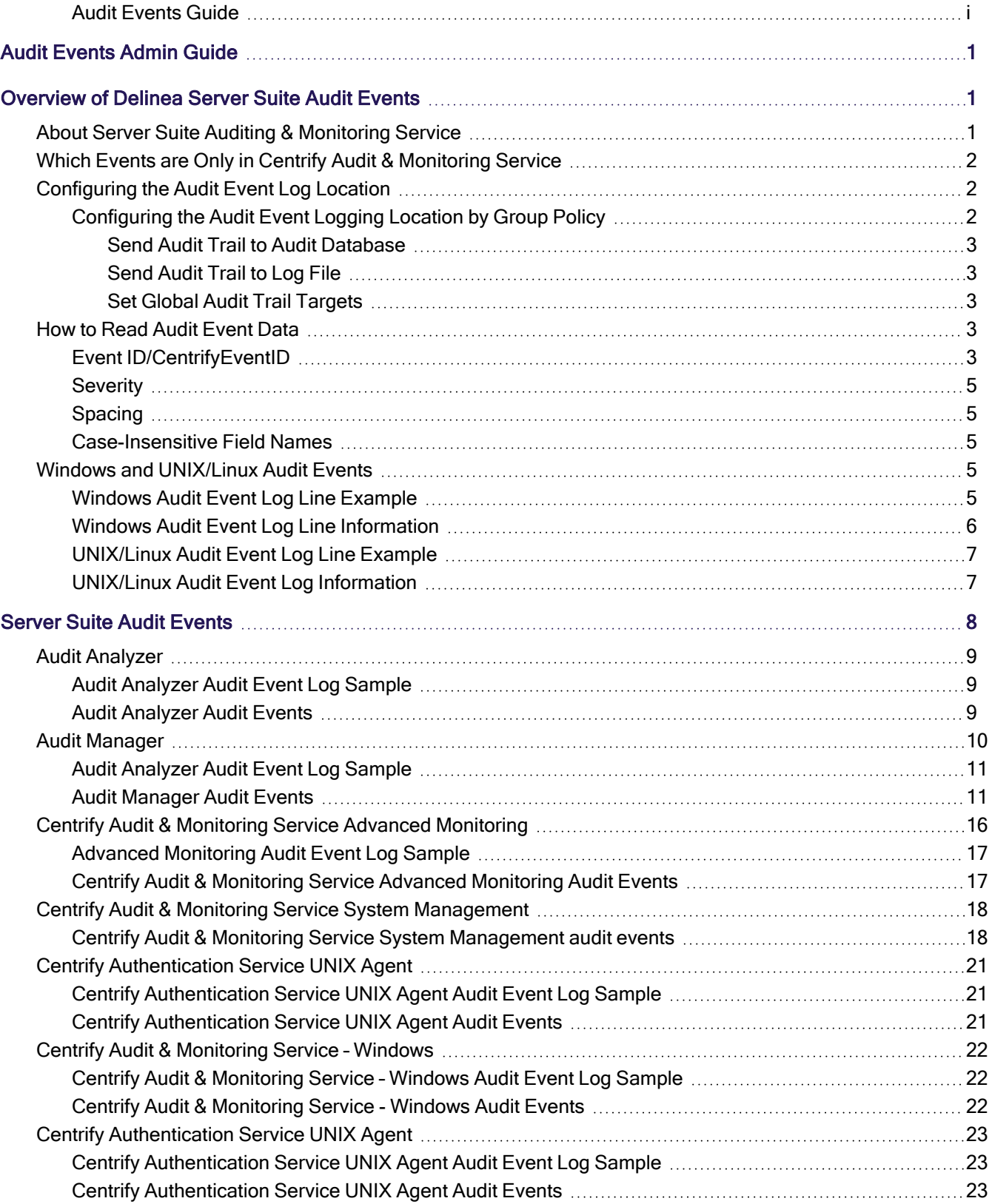

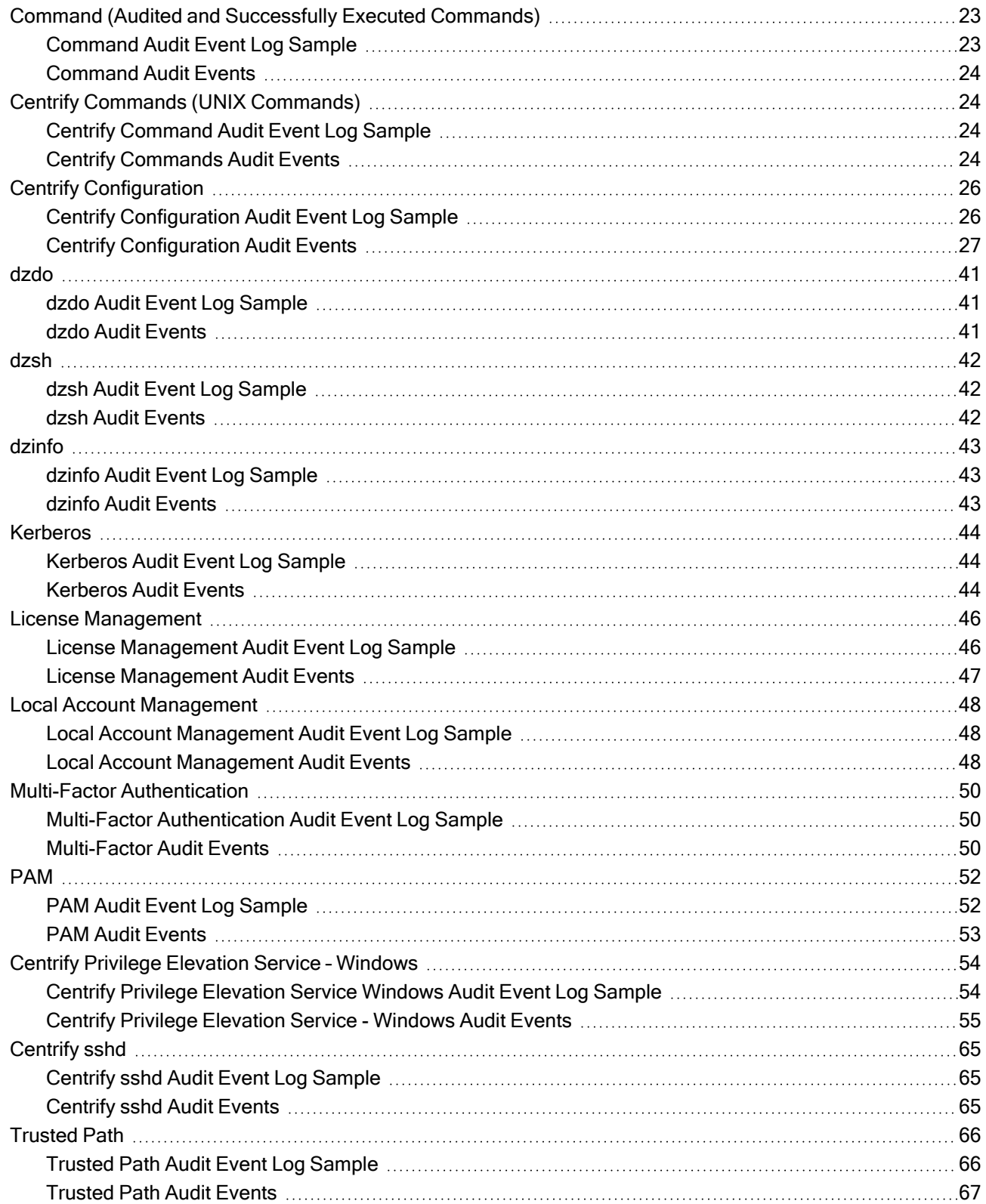

# <span id="page-4-0"></span>Audit Events Admin Guide

This guide is for individuals who need to extract audit event information from UNIX and Linux syslogs and Windows application event logs. Additionally, this information is available in the Audit Analyzer. Audit events are organized into categories in the Audit Analyzer and these categories are identified in this document.

Depending on your environment and role as an administrator or auditor, you may want to read portions of this guide selectively. This guide provides the following information:

- [Overview](#page-4-1) of Centrify Server Suite Audit Events provides an overview of how to read audit events.
- [Centrify](#page-11-0) Server Suite Audit Events identifies the different audit event categories. Each audit event includes a sample log with an explanation of how to read the log as well as a list of the available audit events.

# <span id="page-4-1"></span>Overview of Delinea Server Suite Audit Events

To familiarize yourself with the elements of audit event logs, read the explanations of Windows and UNIX/Linux audit events, and then review how to read Server Suite audit event data.

- Windows and [UNIX/Linux](#page-8-3) Audit Events
- How to Read Audit [Event](#page-6-3) Data
- [Configuring](#page-5-1) the Audit Event Log Location
- <span id="page-4-2"></span><sup>n</sup> Which Events Only in Centrify Audit & [Monitoring](#page-5-0) Service

# About Server Suite Auditing & Monitoring Service

DelineaServer Suite is a product category that includes the following product offerings:

- Privileged Access Service
- Authentication Service
- **Privilege Elevation Service**
- Auditing & Monitoring Service

The DirectControl Agent provides services for the Authentication Service and Privilege Elevation Service contained in the CentrifyDC packages. The DirectAudit Agent provides services for Auditing & Monitoring Service contained in the CentrifyDA packages.

The Auditing & Monitoring Service is a key component of Server Suite. It enables detailed auditing of user activity on a wide range of UNIX, Linux, and Windows computers. With this service, you can perform immediate, in-depth troubleshooting by replaying user activity that may have contributed to system failures, spot suspicious activity by monitoring current user sessions, improve regulatory compliance, and ensure accountability by capturing and storing detailed information about the applications used and the commands executed. If you enable auditing, the Server Suite Agent for Windows records user activity on the Windows computer when it is installed. Auditing & Monitoring Service supports auditing of many different UNIX, Linux, and Windows operating systems.

In Unix and Linux agents, DirectControl Agent is a pre-requisite for the Auditing & Monitoring service.

This release note updates information available in the DirectAudit Administrator's Guide and describes known issues. You can obtain information about previous releases from the Delinea Support Portal, in the Product Documentation page.

<span id="page-5-0"></span>Delinea software is protected by U.S. Patents 7,591,005; 8,024,360; 8,321,523; 9,015,103; 9,112,846; 9,197,670; 9,378,391 and 9,442,962. (Ref: CS-44575)

# Which Events are Only in Centrify Audit & Monitoring Service

Audit events may come from Centrify Authentication Service, Centrify Privilege Elevation Service, or Centrify Audit & Monitoring Service. If you are using only authentication and privilege elevation, the following events will not be available to you as they are from audit and monitoring service:

- All the audit events from the following categories:
	- Audit Analyzer
	- Audit Manager
	- Command
	- Centrify Audit & Monitoring Service Windows
	- Centrify Audit & Monitoring Service System Management
	- Centrify Audit & Monitoring Service UNIX Agent
	- Centrify Audit & Monitoring Service advanced monitoring
- The following audit events from the category Centrify Commands
	- Auditing enabled (Centrify Event Id 18000)
	- Auditing not enabled (Centrify Event Id 18001)
	- Auditing disabled (Centrify Event Id 18100)
	- Auditing not disabled (Centrify Event Id 18101)

# <span id="page-5-1"></span>Configuring the Audit Event Log Location

You can configure audit event logs to go to DirectAudit or your system's default logging system (Windows event log or UNIX syslog). You configure the log location either manually for each computer or by way of group policy.

<span id="page-5-2"></span>You can also configure a global audit event logging behavior or specify different settings for different feature areas.

# Configuring the Audit Event Logging Location by Group Policy

Audit trail group policies are located in category-specific subfolders (such as Audit Analyzer Settings, Audit Manager Settings, and so on.

Additionally, a Centrify Global Settings subfolder contains group policies that you can set at a global level.

Any category-specific audit trail targets that you set (for example, Audit Manager Settings > Send audit trail to log file) override global audit trail targets (for example, Centrify Global Settings > Send audit trail to log file). Each subfolder in Centrify Audit Trail Settings contains the same set of group policies.

To send audit trail events to both the database and the local logging facility, enable both of these group policies.

#### <span id="page-6-0"></span>Send Audit Trail to Audit Database

Enable this group policy to specify that audit events for this component Audit Analyzer, Audit Manager, and so on are sent to the active audit store database.

See the **Explain** tab in the group policy for details about which parameter each group policy sets in the agent configuration file.

#### <span id="page-6-1"></span>Send Audit Trail to Log File

Enable this group policy to specify that audit events for this component such as Audit Analyzer, Audit Manager, and so on are sent to the local logging facility (syslog on UNIX systems, Windows event log on Windows systems).

See the **Explain** tab in the group policy for details about which parameter each group policy sets in the agent configuration file.

#### <span id="page-6-2"></span>Set Global Audit Trail Targets

Specify the target for audit trail information.

If you set this group policy to Not configured or Disabled, the destination of audit trail information depends on which version of DirectAudit is installed. If DirectAudit 3.2 or later is installed, audit trail information is sent to the local logging facility and DirectAudit. If a DirectAudit version earlier than 3.2 is installed, audit trail information is only sent to the local logging facility.

If you set this group policy to Enabled, you can specify the target for audit trail information. Possible settings are:

- $\blacksquare$  0 (Audit information is not sent.)
- 1 (Audit information is sent to Centrify Audit & Monitoring Service. This capability is supported by DirectAudit version 3.2 and later.)
- 2 (Audit information is sent to the local logging facility, either syslog on UNIX systems or Windows event log on Windows systems.)
- 3 (Audit information is sent to both DirectAudit and the local logging facility.)

<span id="page-6-3"></span>This group policy modifies the audittrail.targets setting in the agent configuration file.

# How to Read Audit Event Data

<span id="page-6-4"></span>The following information can help you understand how to read Centrify audit events.

### Event ID/CentrifyEventID

Every Windows and UNIX/Linux audit event includes two numeric IDs that describe the event. The Event ID in the header fields identifies the unique ID of the event within a particular event category, whereas the CentrifyEventID in the common fields identifies the unique ID among all Centrify audit event types.

#### Windows Example

#### Overview of Delinea Server Suite Audit Events

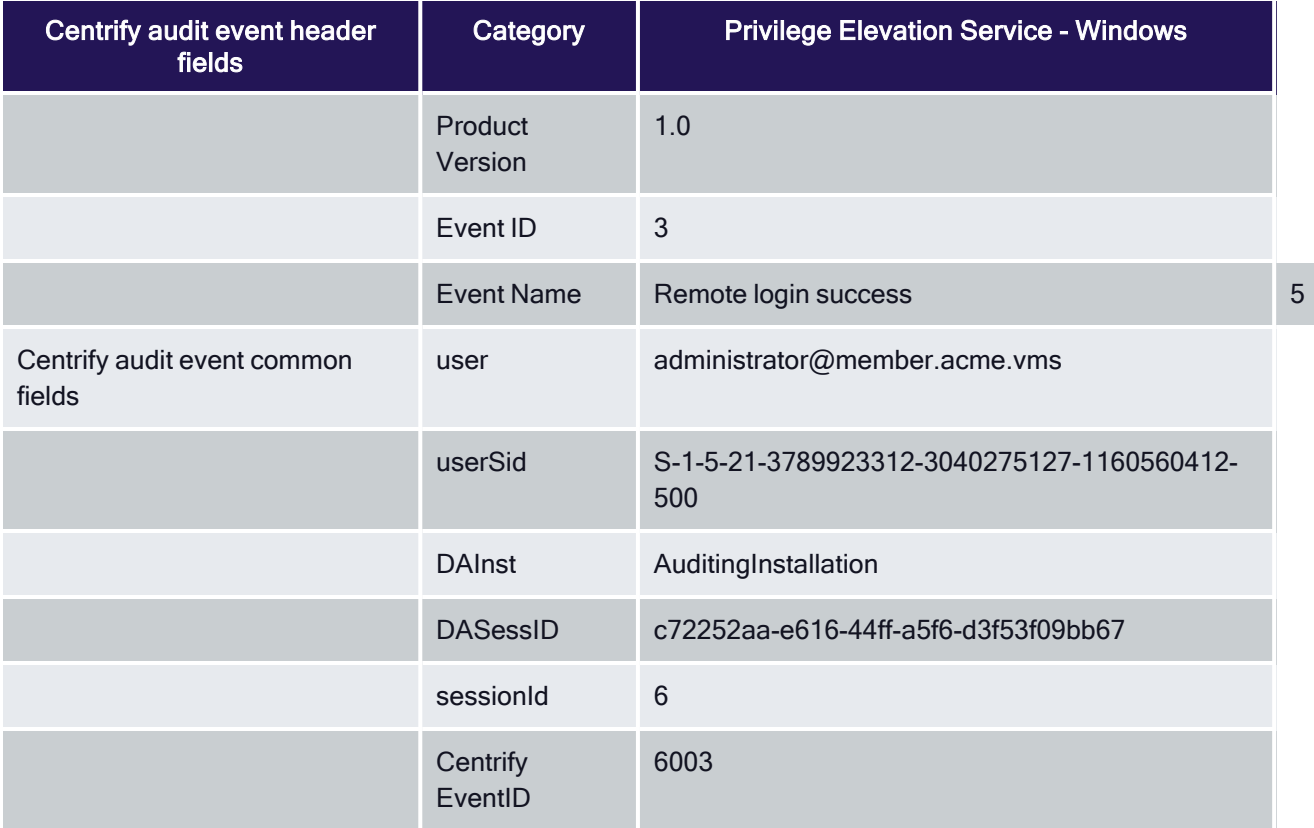

### UNIX/Linux Example

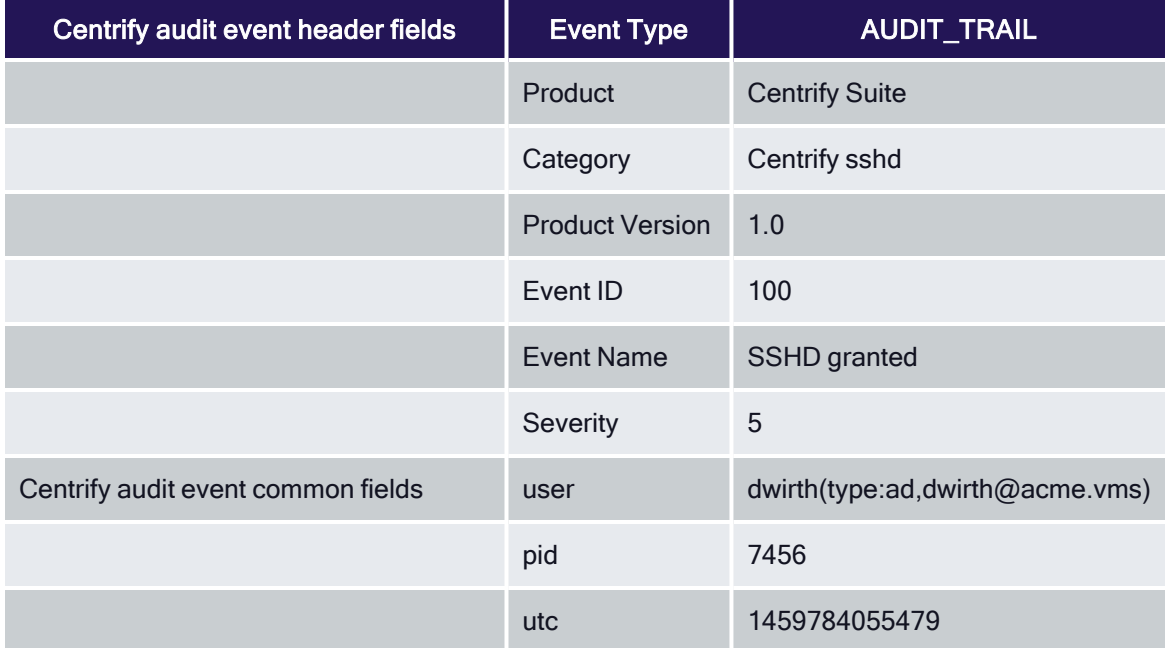

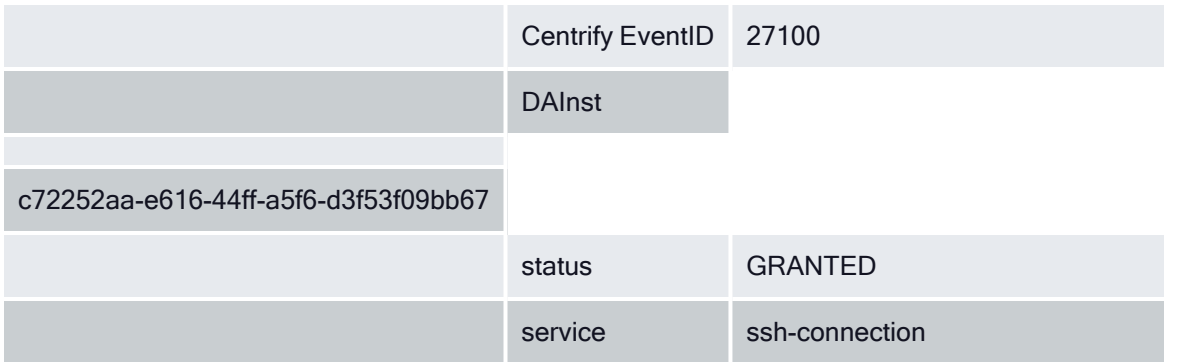

# <span id="page-8-0"></span>**Severity**

Severity is defined by an integer from 0 - 10, with 10 being the most important level. Centrify events are typically a Severity 5.

# <span id="page-8-1"></span>Spacing

A field name is one word (no spaces) in the audit event file. When the file is processed into a readable format, spaces are added to field names. For example, if you need to search for Management Database Property, you should search on the following term: managementdatabaseproperty.

### <span id="page-8-2"></span>Case-Insensitive Field Names

<span id="page-8-3"></span>Use case-insensitive field names in all search filters.

# Windows and UNIX/Linux Audit Events

Review the following examples to understand the Windows and UNIX/Linux audit event logs, and then review how to read audit event data to understand the similarities and differences.

# <span id="page-8-4"></span>Windows Audit Event Log Line Example

The following is an example of a Centrify audit event recorded in the Windows application event log. Standard Windows audit event fields (in black) contain information about the Centrify event. Centrify augments these standard fields with additional data (in red) to help you to track logon and privilege activity data.

```
04/05/2016 02:15:37 PM LogName=Application
SourceName=Centrify AuditTrail V2 EventCode=6003
EventType=4 Type=Information
ComputerName=member.acme.vms User=NOT_TRANSLATED
Sid=S-1-5-21-3789923312-3040275127-1160560412-500
SidType=0 TaskCategory=%1 OpCode=Info RecordNumber=51645
Keywords=Classic Message=Product: Centrify Suite Category:
DirectAuthorize - Windows Event name: Remote login success
Message: User successfully logged on remotely using role
'ROLE_Windows_Local_Accounts/Global'.
Apr 05 14:15:37 member.acme.vms dzagent[1496]: INFO AUDIT_TRAIL|Centrify
Suite|DirectAuthorize - Windows|1.0|3|Remote login success|5|user=
administrator@member.acme.vms userSid=S-1-5-21-
3789923312-3040275127-1160560412-500 sessionId=6 CentrifyEventID=6003
DAInst=AuditingInstallation DASessID=c72252aa-e616-44ff-a5f6-d3f53f09bb67
```
<span id="page-9-0"></span>role=ROLE\_Windows\_Local\_Accounts/Global desktopguid=a16f50d8-179b-4d47-93ed-14c10ca76d63

### Windows Audit Event Log Line Information

The following table provides definitions for each field type and name with their associated field value for the previous example.

#### Windows Audit Event Log Line Information

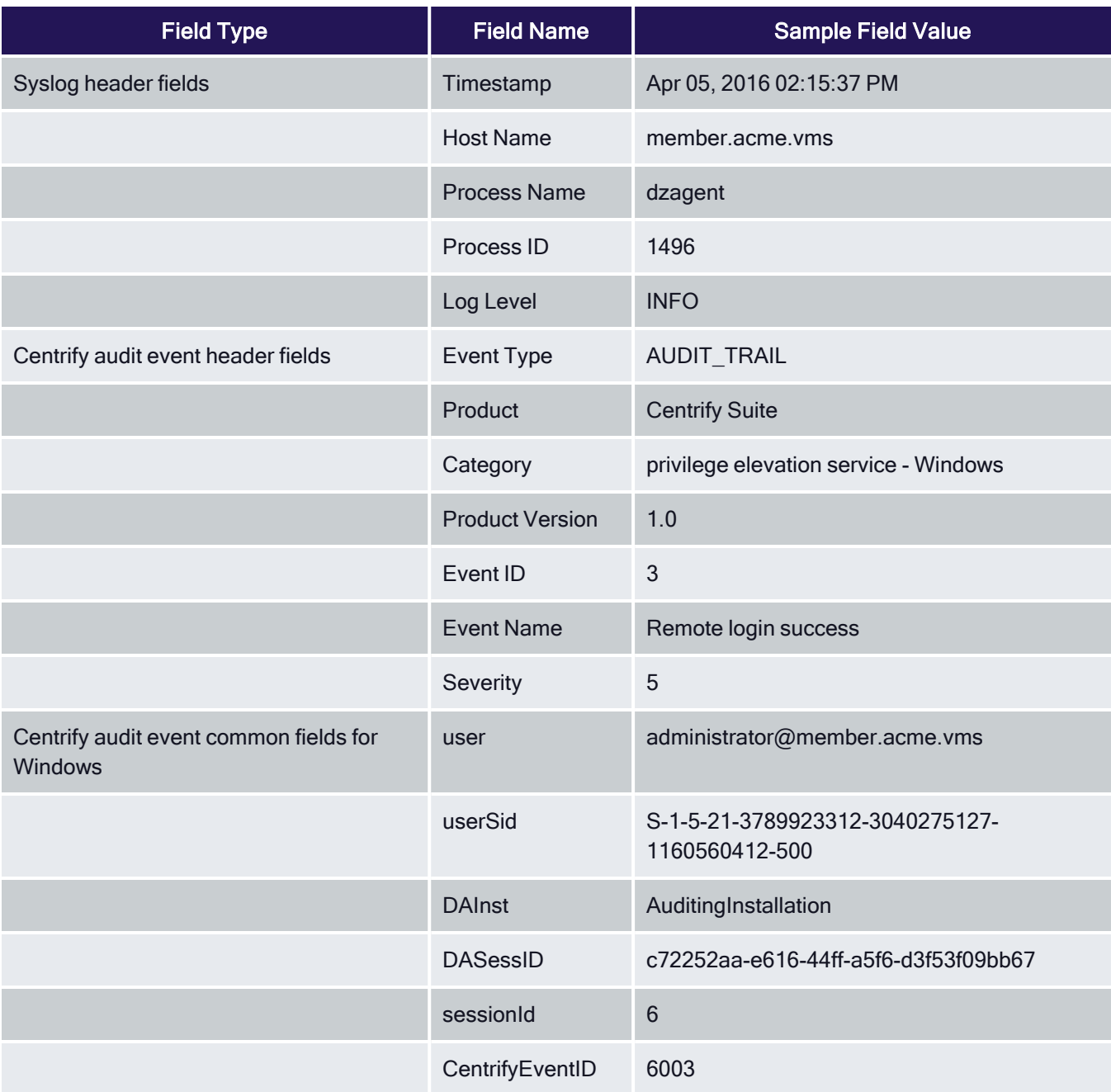

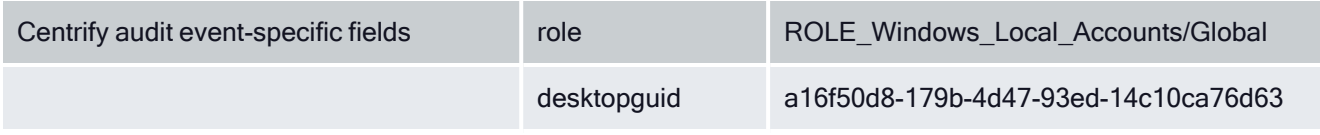

# <span id="page-10-0"></span>UNIX/Linux Audit Event Log Line Example

The following is an example of a UNIX/Linux audit event. Centrify audit event information is highlighted in red.

```
Apr 4 21:04:15 engcen6 adclient[1749]: INFO
AUDIT_TRAIL|Centrify Suite|Centrify sshd|1.0|100|SSHD granted|5|user=
dwirth(type:ad,dwirth@acme.vms) pid=7456 utc=1459784055479
CentrifyEventID=27100DAInst= AuditingInstallation
DASessID=c72252aa-e616-44ff-a5f6 -d3f53f09bb67 status=GRANTED
service=ssh-connection tty=/dev/pts/0 authMechanism=keyboard-interactive client=
192.168.81.11 sshRights=shell command=(none)
```
### <span id="page-10-1"></span>UNIX/Linux Audit Event Log Information

The following table provides definitions for each field type and name with their associated field value for the previous example.

#### UNIX/Linux Audit Event Log Information

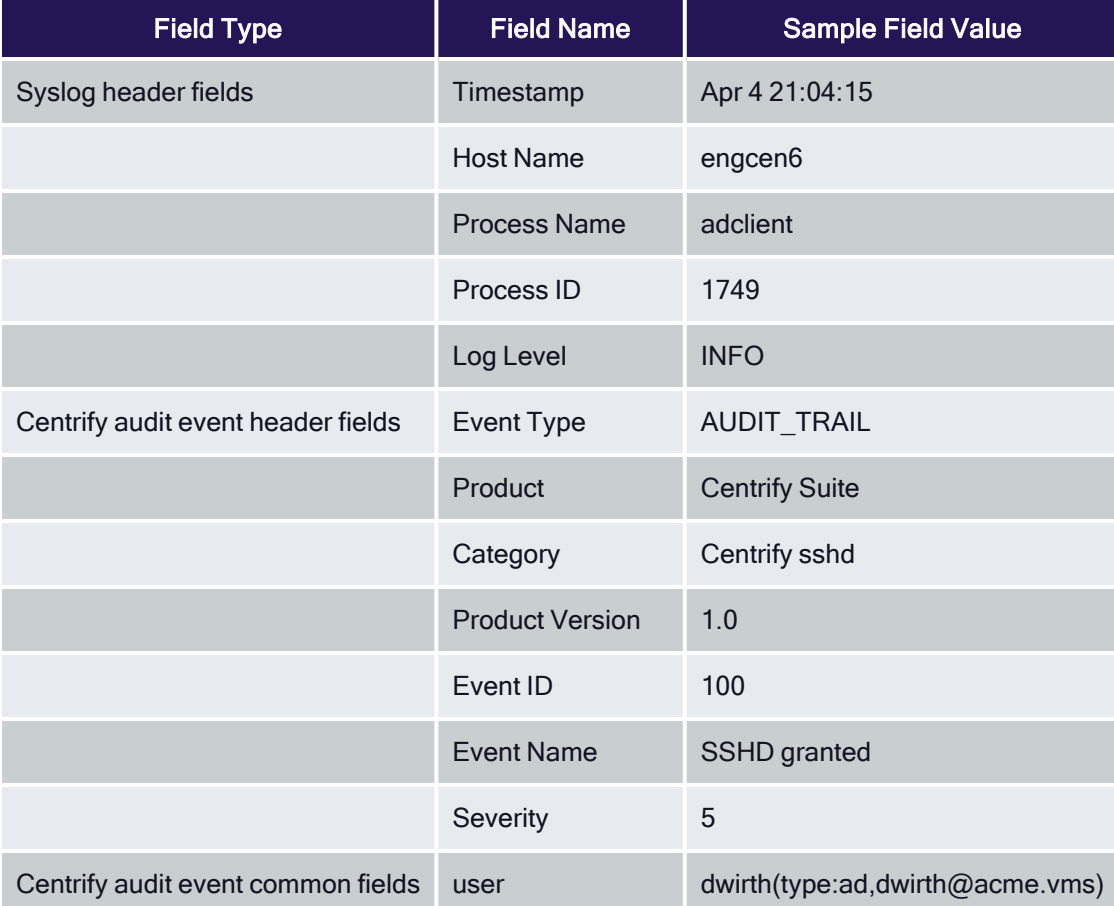

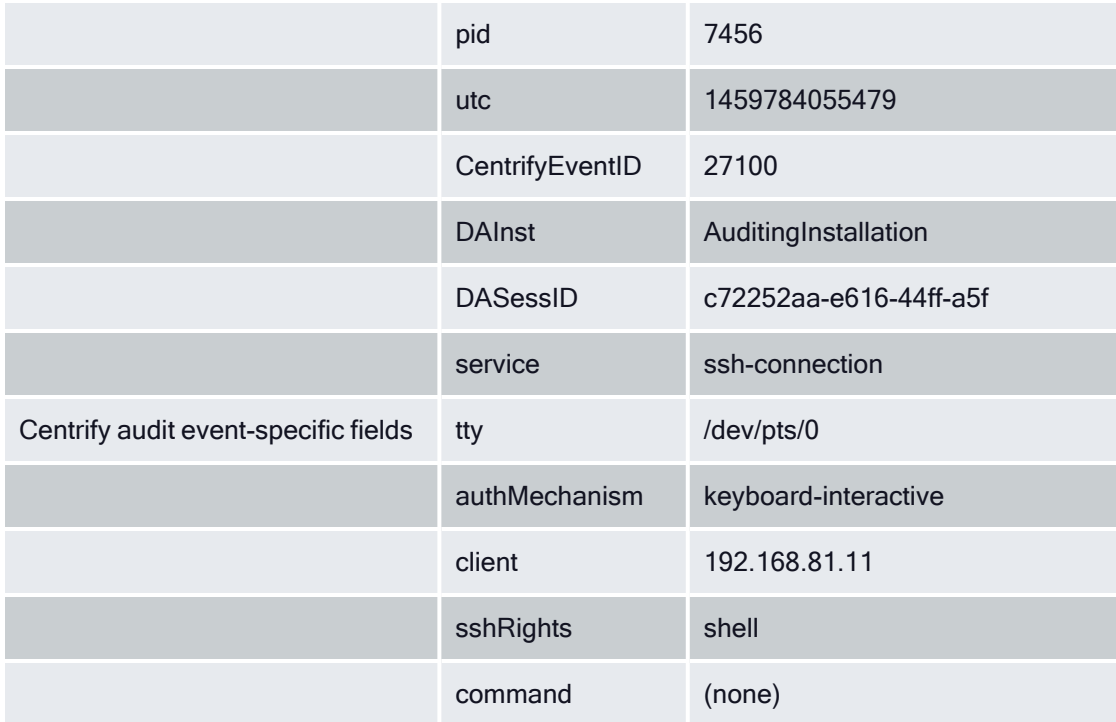

<span id="page-11-0"></span>This section includes the following topics:

- Audit [Analyzer](#page-12-0)
- Audit [Manager](#page-13-0)
- Centrify Commands (UNIX [Commands\)](#page-27-1)
- Centrify [Configuration](#page-29-0)
- [Centrify](#page-68-0) sshd
- Command (Audited and [Successfully](#page-26-3) Executed Commands)
- Centrify Audit & [Monitoring](#page-19-0) Service Advanced Monitoring
- Centrify Audit & Monitoring Service System [Management](#page-21-0)
- Centrify Audit & [Monitoring](#page-24-0) Service UNIX Agent
- Centrify Audit & [Monitoring](#page-25-0) Service Windows
- Centrify Privilege [Elevation](#page-57-0) Service Windows
- Centrify [Authentication](#page-26-0) Service UNIX Agent
- [dzdo](#page-44-0)
- $\blacksquare$  [dzinfo](#page-46-0)
- [dzsh](#page-45-0)
- License [Management](#page-49-0)
- **[Kerberos](#page-47-0)**
- **Local Account [Management](#page-51-0)**
- Multi-factor [Authentication](#page-53-0)
- **[PAM](#page-55-0)**
- <span id="page-12-0"></span>**[Trusted](#page-69-0) Path**

# Audit Analyzer

The Audit Analyzer console is a graphical user interface that administrators can use to query and review captured user sessions. The Audit Analyzer is available with the Centrify Audit & Monitoring Service. The Audit Analyzer events focus on session modification.

### <span id="page-12-1"></span>Audit Analyzer Audit Event Log Sample

The following is a sample of an audit event log for Centrify Audit Event ID 3001. This log sample documents a session being deleted. The change was made by user=administrator@acme.vms on April 20, 2016 at 05:51:01.

```
04/20/2016 05:51:01 PM LogName=Application
 SourceName=Centrify AuditTrail V2 EventCode=3001
 EventType=4 Type=Information ComputerName=
member.acme.vms User=NOT_TRANSLATED Sid=S-1-
 5-21-3883016548-1611565816-1967702834-500 SidType=0
TaskCategory=%1 OpCode=Info RecordNumber=60622
 Keywords=Classic Message=Product: Centrify Suite Category:
Audit Analyzer Event name: Delete session Message: 1 out
of 1 selected sessions are successfully deleted. Apr 20
 17:51:00 member.acme.vms mmc[4064]: INFO
AUDIT_TRAIL|Centrify Suite|Audit Analyzer|1.0|1|Delete
 session|5|user=administrator@acme.vms
 userSid=S-1-5-21-3883016548-1611565816-1967702834-500
 sessionId=11 CentrifyEventID=3001 DAInst=
 AuditingInstallation DASessID=c72252aa-e616-44ff-a5f6-
 d3f53f09bb67 sessions_deleted=1 sessions_selected=1
```
### <span id="page-12-2"></span>Audit Analyzer Audit Events

#### Audit Analyzer Audit Events

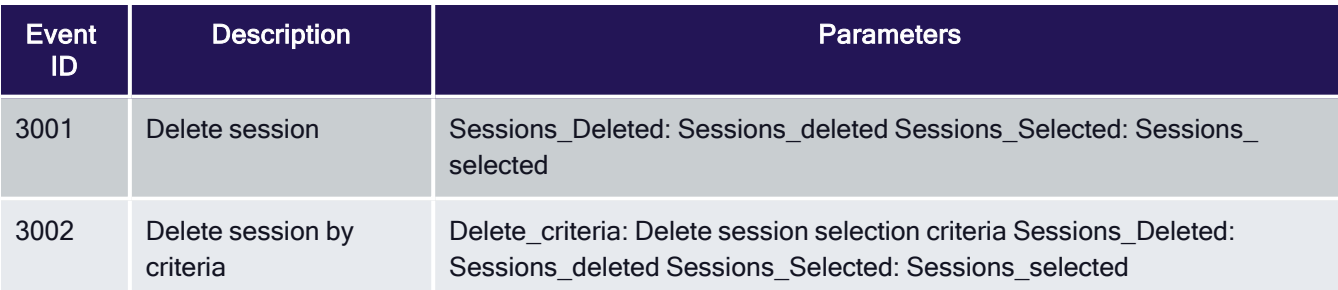

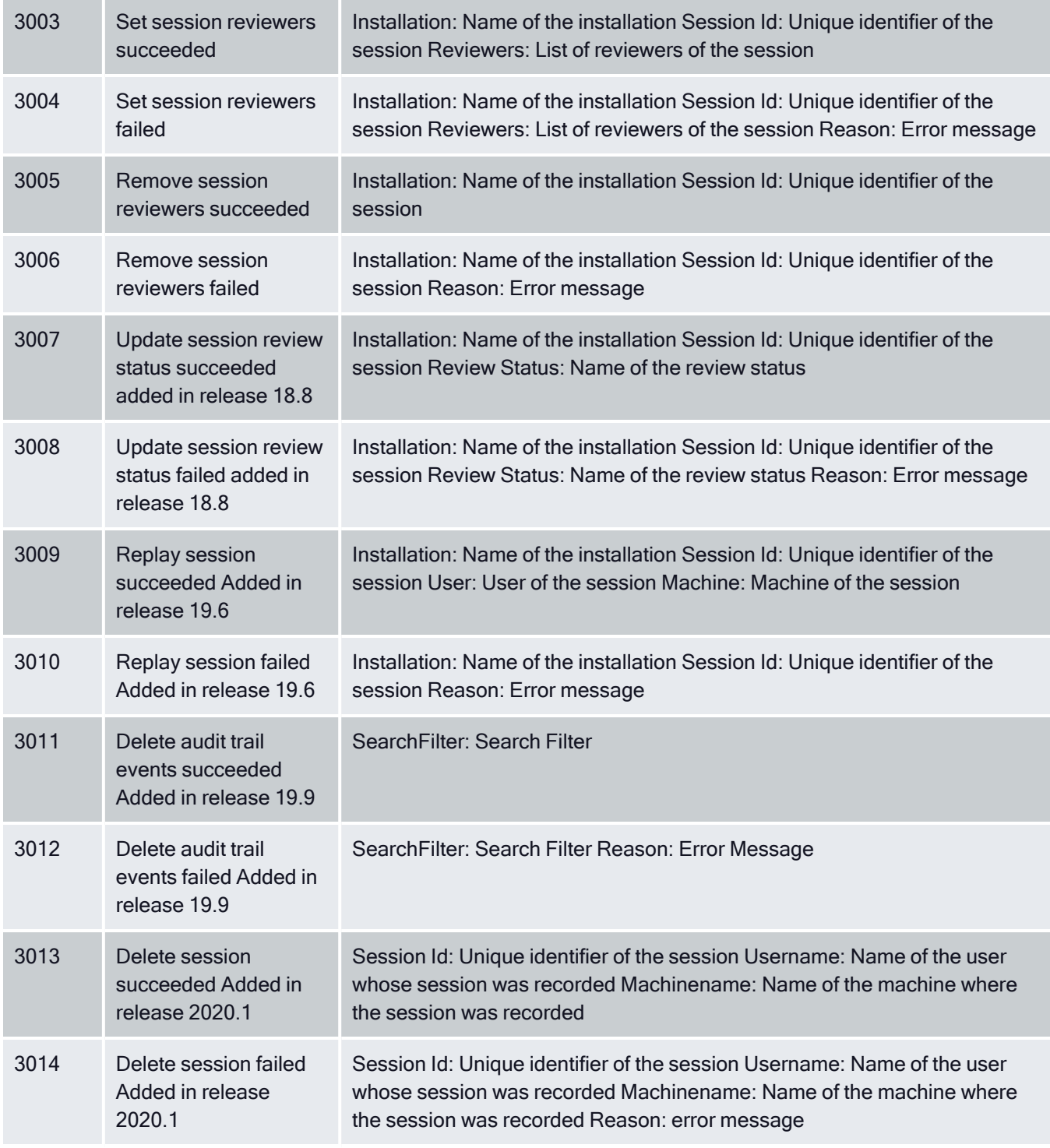

# <span id="page-13-0"></span>Audit Manager

Audit Manager is a Microsoft management console (MMC) that you can use to configure and manage the deployment of audit components, such as audit stores and audit store databases, audit roles, collectors, and agents. Audit Manager is available with Server Suite. Audit events generated by Audit Manager primarily involve the installation and configuration of auditing components such as management databases, audit stores, and audit store databases, and changes to audit role and user permissions.

### <span id="page-14-0"></span>Audit Analyzer Audit Event Log Sample

The following is a sample of an audit event log for Centrify Audit Event ID 3001. This log sample documents a session being deleted. The change was made by user=administrator@acme.vms on April 20, 2016 at 05:51:01.

```
04/20/2016 05:51:01 PM LogName=Application
SourceName=Centrify AuditTrail V2 EventCode=3001
EventType=4 Type=Information ComputerName=
member.acme.vms User=NOT_TRANSLATED Sid=S-1-
5-21-3883016548-1611565816-1967702834-500 SidType=0
TaskCategory=%1 OpCode=Info RecordNumber=60622
Keywords=Classic Message=Product: Centrify Suite Category:
Audit Analyzer Event name: Delete session Message: 1 out
of 1 selected sessions are successfully deleted. Apr 20
17:51:00 member.acme.vms mmc[4064]: INFO
AUDIT_TRAIL|Centrify Suite|Audit Analyzer|1.0|1|Delete
session|5|user=administrator@acme.vms
userSid=S-1-5-21-3883016548-1611565816-1967702834-500
sessionId=11 CentrifyEventID=3001 DAInst=
AuditingInstallation DASessID=c72252aa-e616-44ff-a5f6-
d3f53f09bb67 sessions_deleted=1 sessions_selected=1
```
### <span id="page-14-1"></span>Audit Manager Audit Events

#### Audit Manager Audit Events

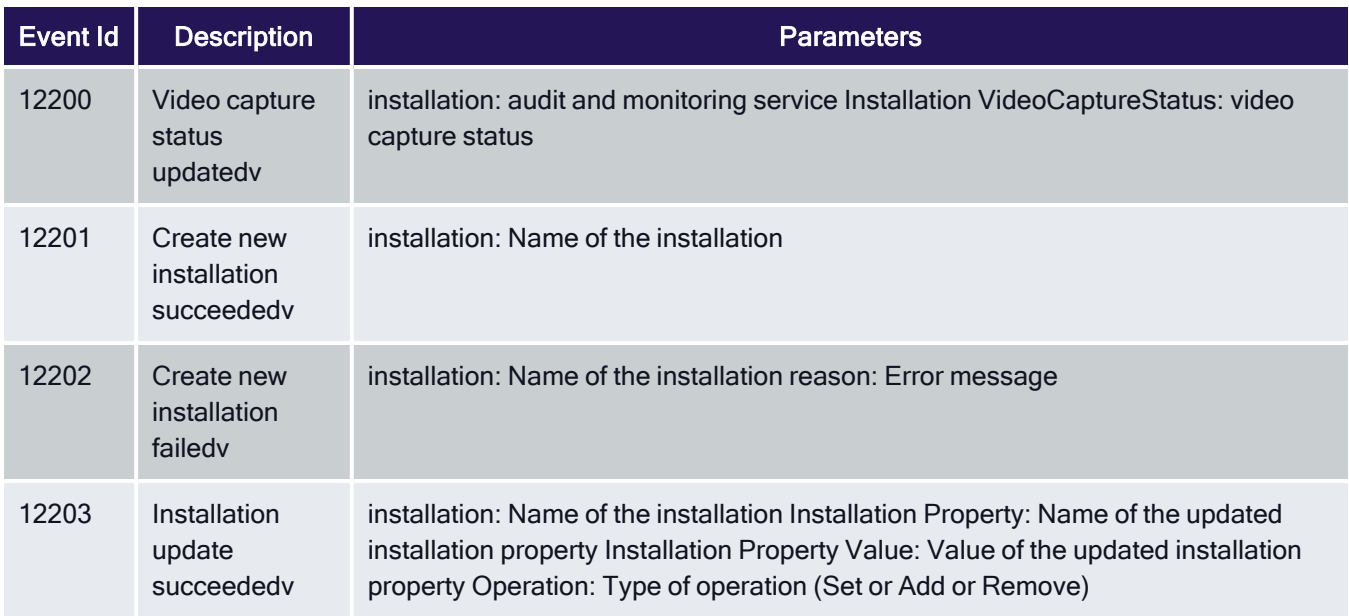

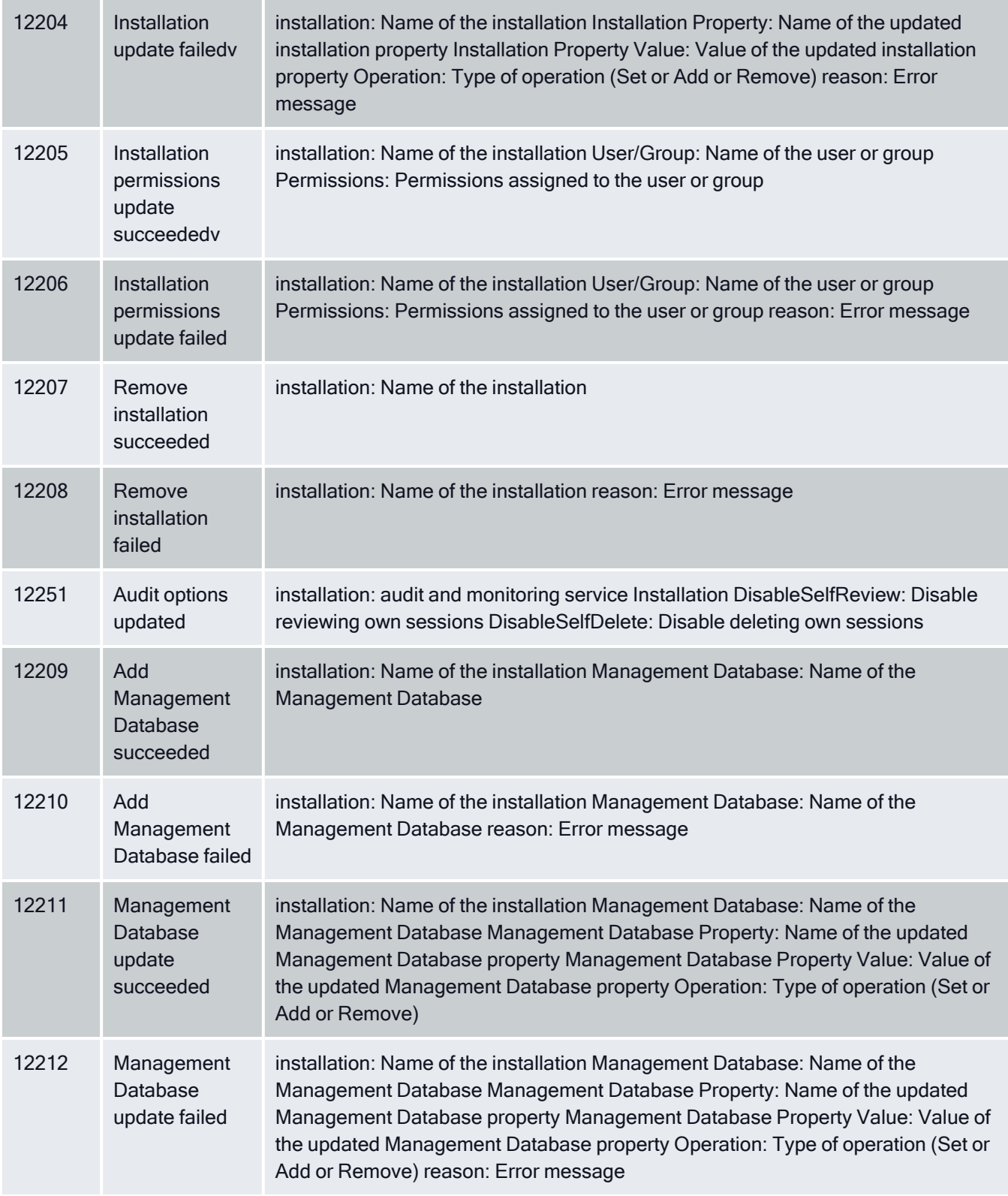

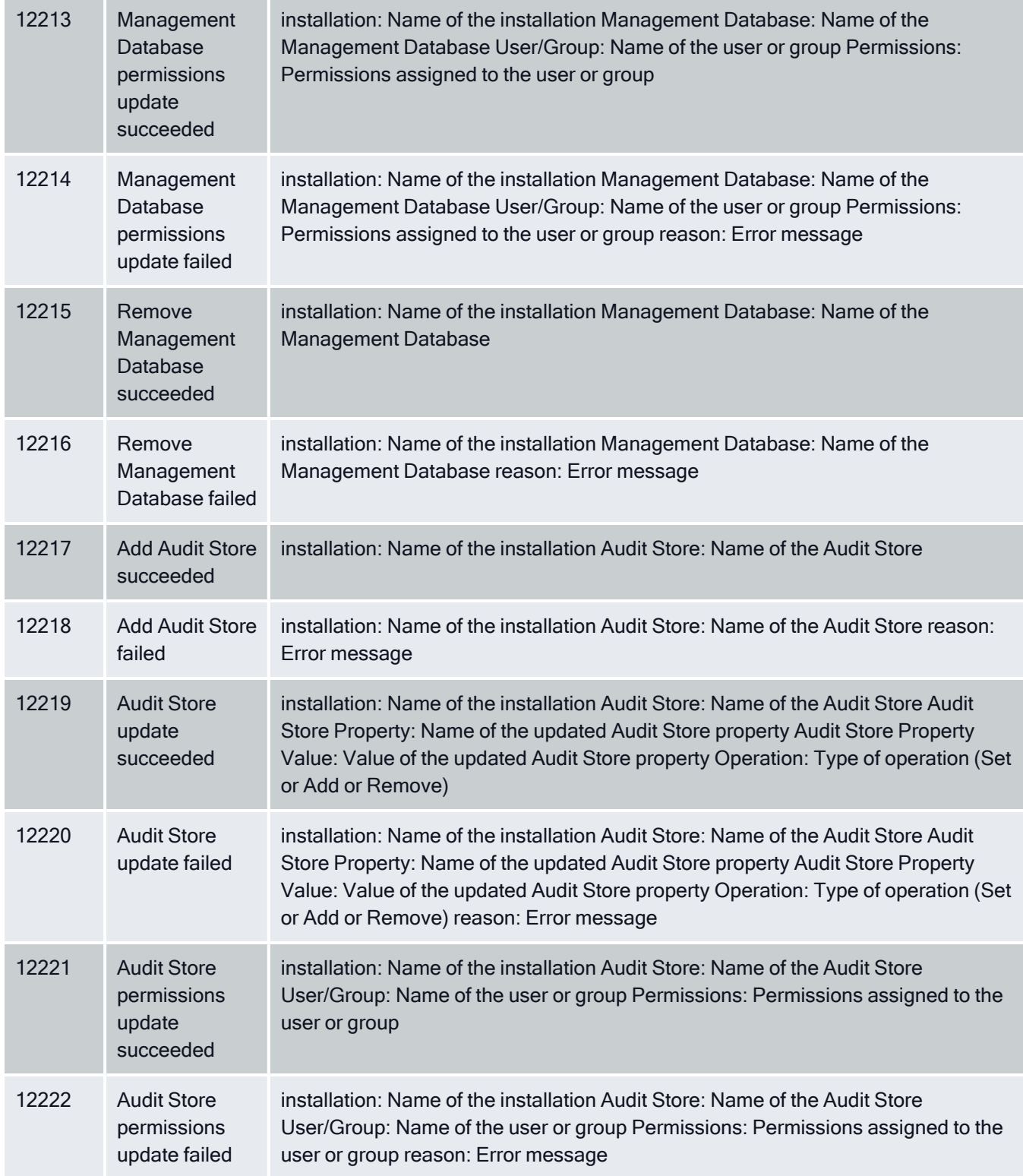

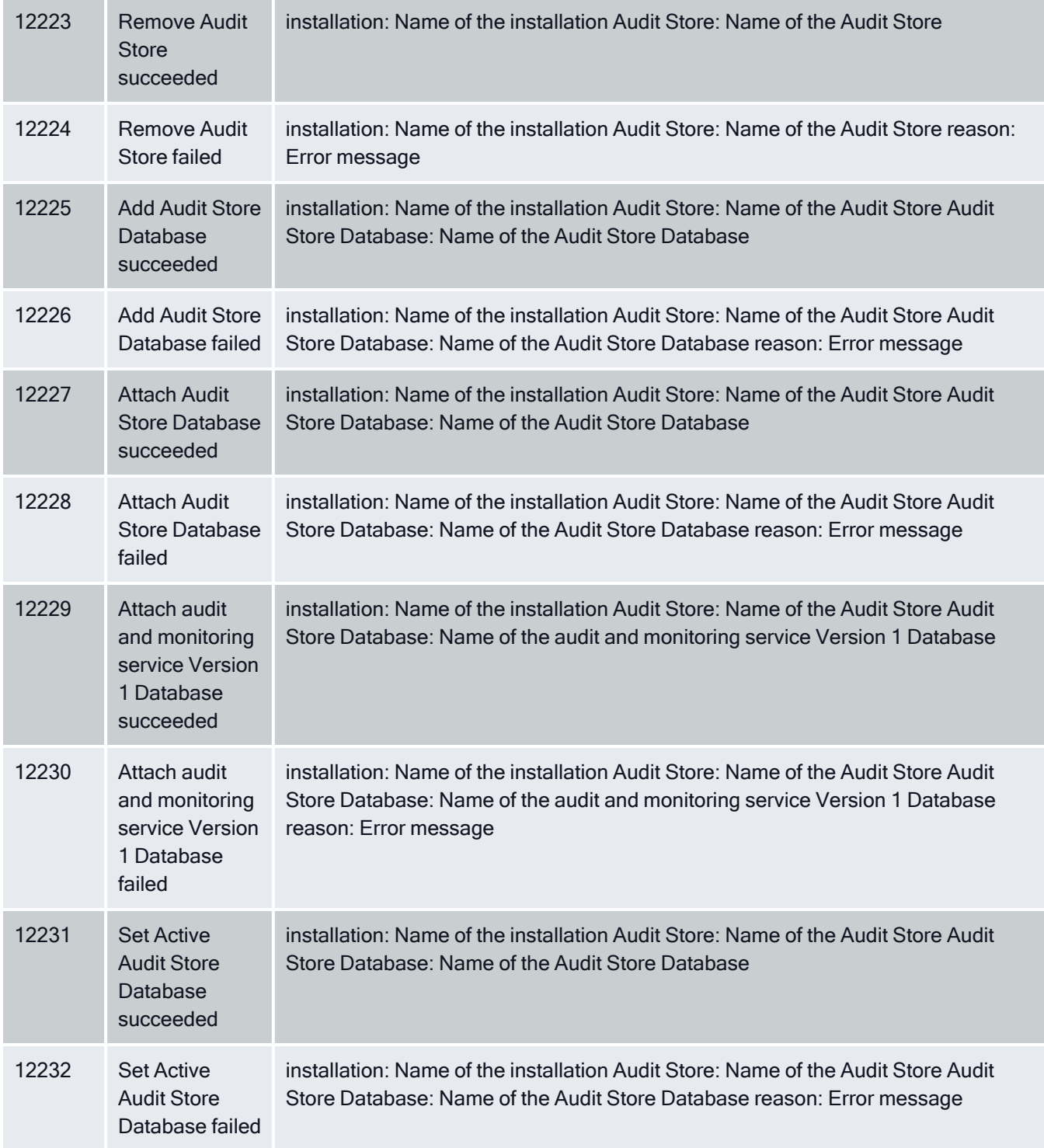

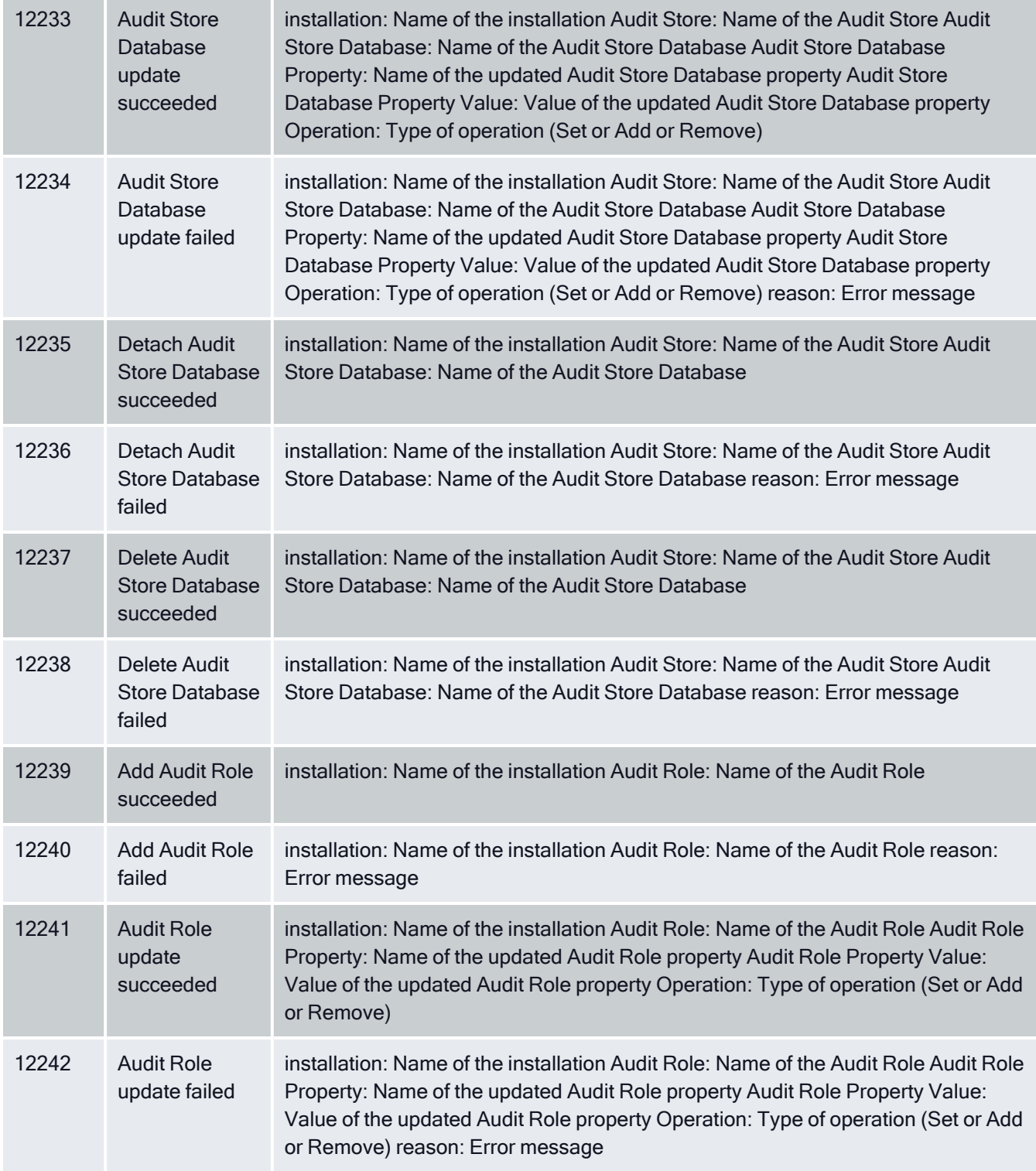

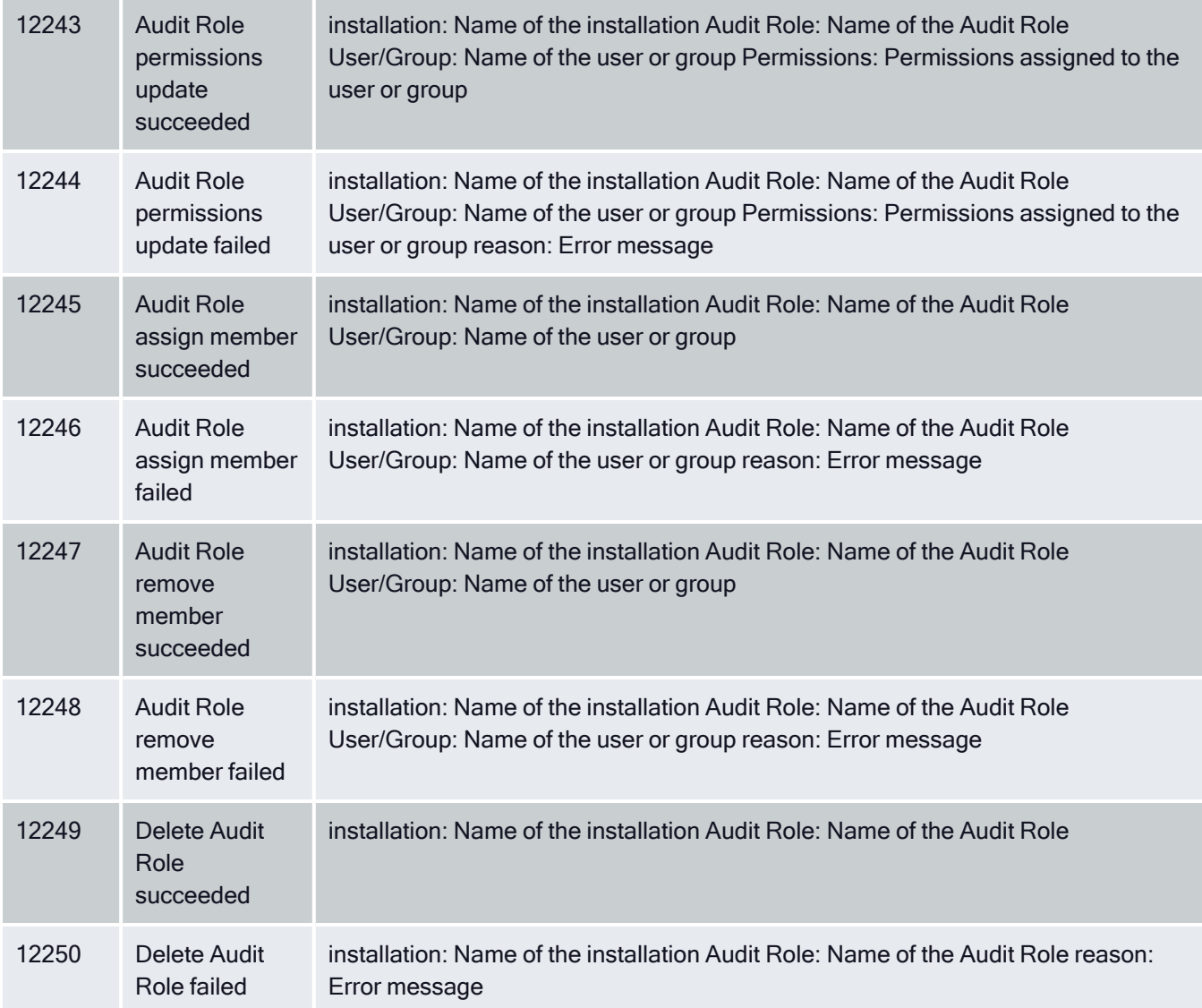

# <span id="page-19-0"></span>Centrify Audit & Monitoring Service Advanced Monitoring

If you have enabled Centrify Audit & Monitoring Service for advanced monitoring, you can generate data for three additional auditing reports, as follows:

- Monitored execution report: This report shows the monitored commands being executed on the audited machines—including information on commands that are run individually or as part of scripts.
- Detailed execution report: This report shows all of the commands being executed on the audited machinesincluding commands that are run as part of scripts or other commands.
- File monitor report: This report shows the sensitive files being modified by users on the audited machines.

# <span id="page-20-0"></span>Advanced Monitoring Audit Event Log Sample

The following is a sample of an audit event log for Centrify Audit Event ID 57300. This log sample documents a session where a user attempted to modify a monitored file. The change was made by root@al\_rhel6 2.altest.acme.com on November 2, 2016 at 06:09:01.

```
Nov 2 06:09:01 al_rhel6_2 adclient[27002]: INFO
AUDIT_TRAIL|Centrify Suite|DirectAudit Advanced
Monitoring|1.0|300|Monitored file modification
attempted|5|user=<no_login_user> pid=32393
utc=1478092141432 CentrifyEventID=57300
DAInst=AuditingInstallation DASessID=c72252aa-
e616-44ff-a5f6-d3f53f09bb67 status=SUCCESS
syscall=unlink status=0 timestamp=1478092141.432000
auid=<no_login_user> uid=root@al_rhel6_2.altest.
acme.com processid=32393 ppid=32392 gid=root
euid=root@al_rhel6_2.altest.acme.com cwd=/ accessType=2
command=/usr/bin/python argc=-1 args=/etc/pki/nssdb/
/etc/pki/nssdb/cert9.db-journal
```
### <span id="page-20-1"></span>Centrify Audit & Monitoring Service Advanced Monitoring Audit Events

#### Event ID Description **Parameters** 57200 Monitored program is executed syscall: system call exitcode: exit code timestamp: timestamp auid: login user uid: user procid: process id ppid: parent process id gid: group euid: effective user cwd: current working directory cmd: command argc: no of arguments args: arguments 57201 Monitored program failed to execute syscall: system call exitcode: exit code timestamp: timestamp auid: login user uid: user procid: process id ppid: parent process id gid: group euid: effective user cwd: current working directory cmd: command argc: no of arguments args: arguments 57300 Monitored file modification attempted syscall: system call exitcode: exit code timestamp: timestamp auid: login user uid: user procid: process id ppid: parent process id gid: group euid: effective user cwd: current working directory accType: access Type cmd: command argc: no of arguments args: arguments 57301 Monitored file modification syscall: system call exitcode: exit code timestamp: timestamp auid: login user uid: user procid: process id ppid: parent process id gid: group euid: effective user cwd:

#### Audit and Monitoring Service Advanced Monitoring Audit Events

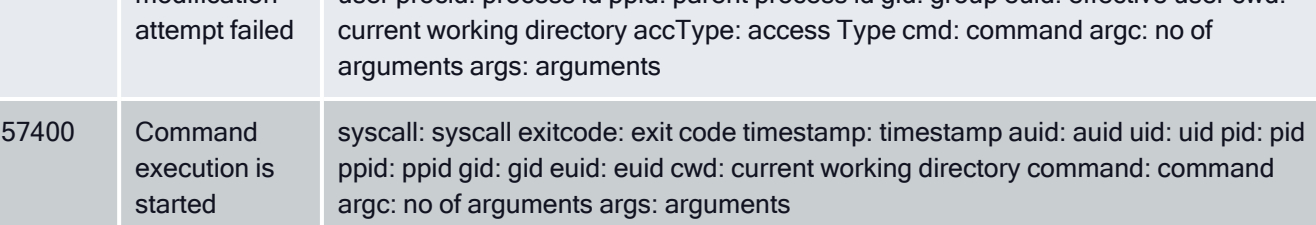

57401 Command execution fails to start

syscall: syscall exitcode: exit code timestamp: timestamp auid: auid uid: uid pid: pid ppid: ppid gid: gid euid: euid cwd: current working directory command: command argc: no of arguments args: arguments

# <span id="page-21-0"></span>Centrify Audit & Monitoring Service System Management

The auditing module's detailed, real-time auditing of privileged user sessions on Windows, UNIX, and Linux systems provides a full accounting of user activity and system access. Centrify Audit & Monitoring Service System Management is available with Centrify Audit & Monitoring Service. The audit and monitoring service audit events focus on collector service, collector settings, and agent settings.

Centrify Audit & Monitoring Service System Management audit event log sample

The following is a sample of an audit event log for Centrify Audit Event ID 42251. This log sample documents the successful start of the collector service on computer 'MEMBER'. The change was made by user=system@nt authority on April 05, 2016 at 14:59:56.

```
04/05/2016 03:00:01 PM LogName=Application SourceName=
Centrify AuditTrail V2 EventCode=42251 EventType=4
Type=Information ComputerName=member.acme.vms
User=NOT_TRANSLATED Sid=S-1-5-18 SidType=0
TaskCategory=%1 OpCode=Info RecordNumber=51722
Keywords=Classic Message=Product: Centrify Suite Category:
DirectAudit System Management Event name: Start collector
 service succeeded Message: Collector service was started
 successfully on computer 'MEMBER'. Apr 05 14:59:56
member.acme.vms collector[1344]: INFO AUDIT_TRAIL|
Centrify Suite|DirectAudit System Management|1.0|251|Start
 collector service succeeded|5|user=system@nt authority
 userSid=S-1-5-18 sessionId=0 centrifyEventID=42251
DAInst=AuditingInstallation DASessID=c72252aa-e616-
 44ff-a5f6-d3f53f09bb67 installation=DefaultInstallation
collector=MEMBER
```
### <span id="page-21-1"></span>Centrify Audit & Monitoring Service System Management audit events

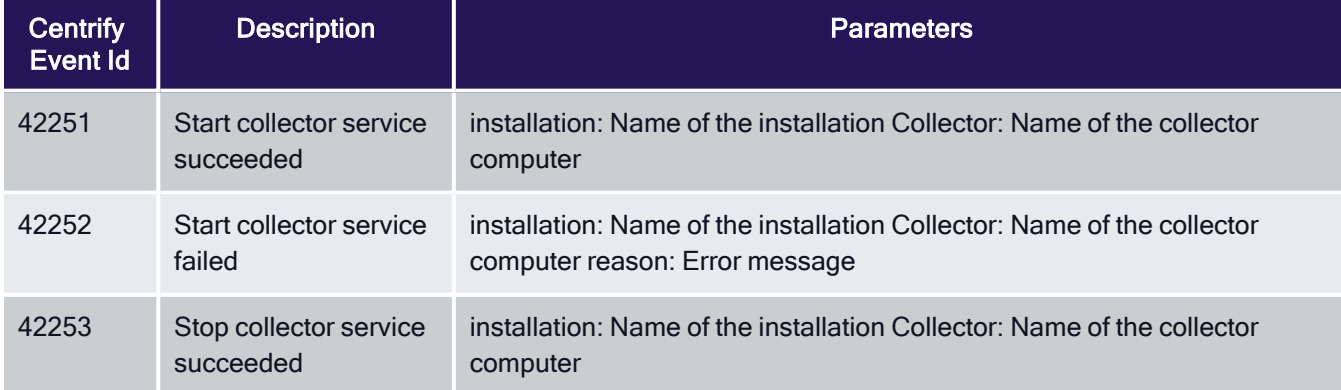

#### Audit and Monitoring Service System Management Audit Events

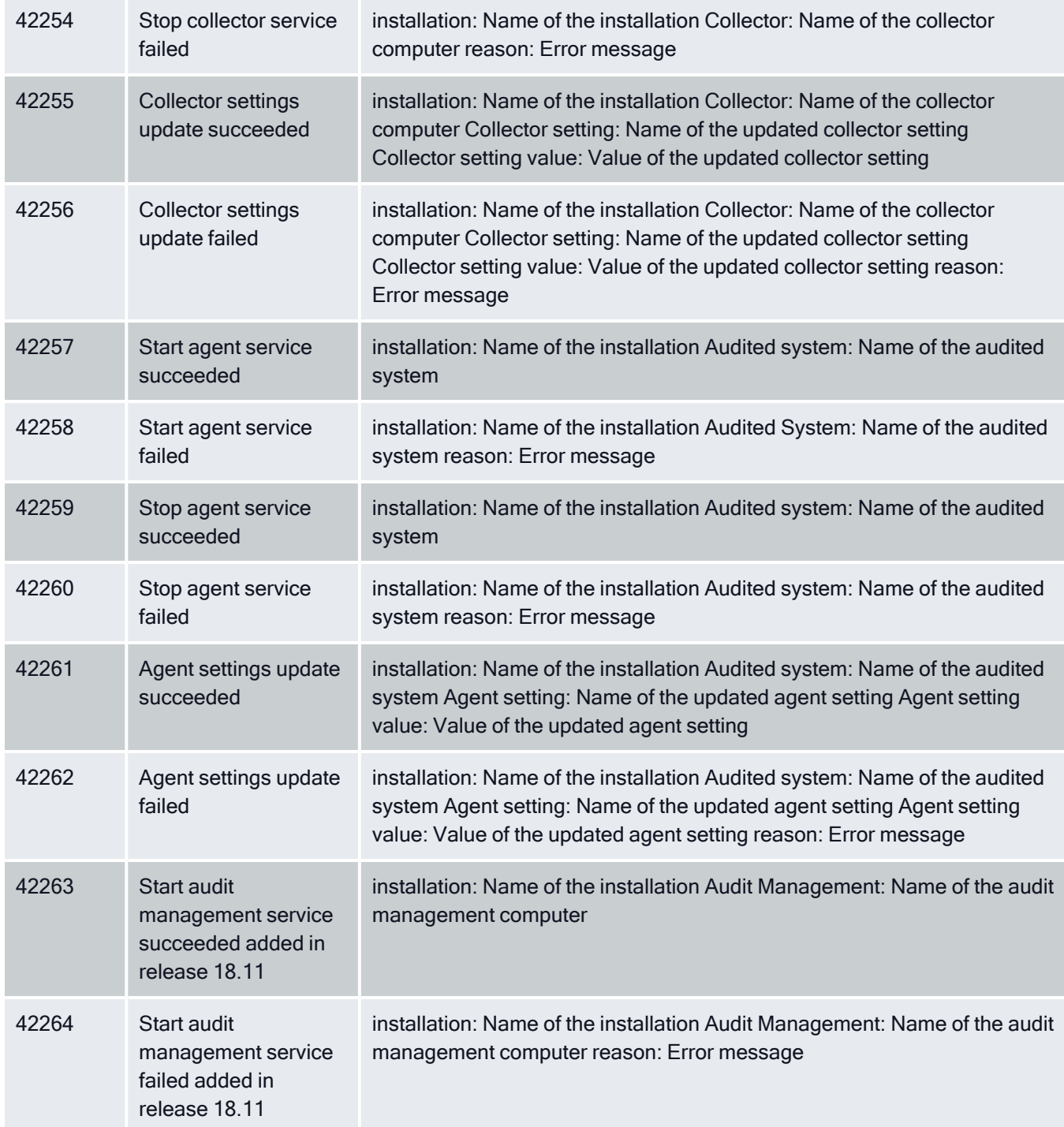

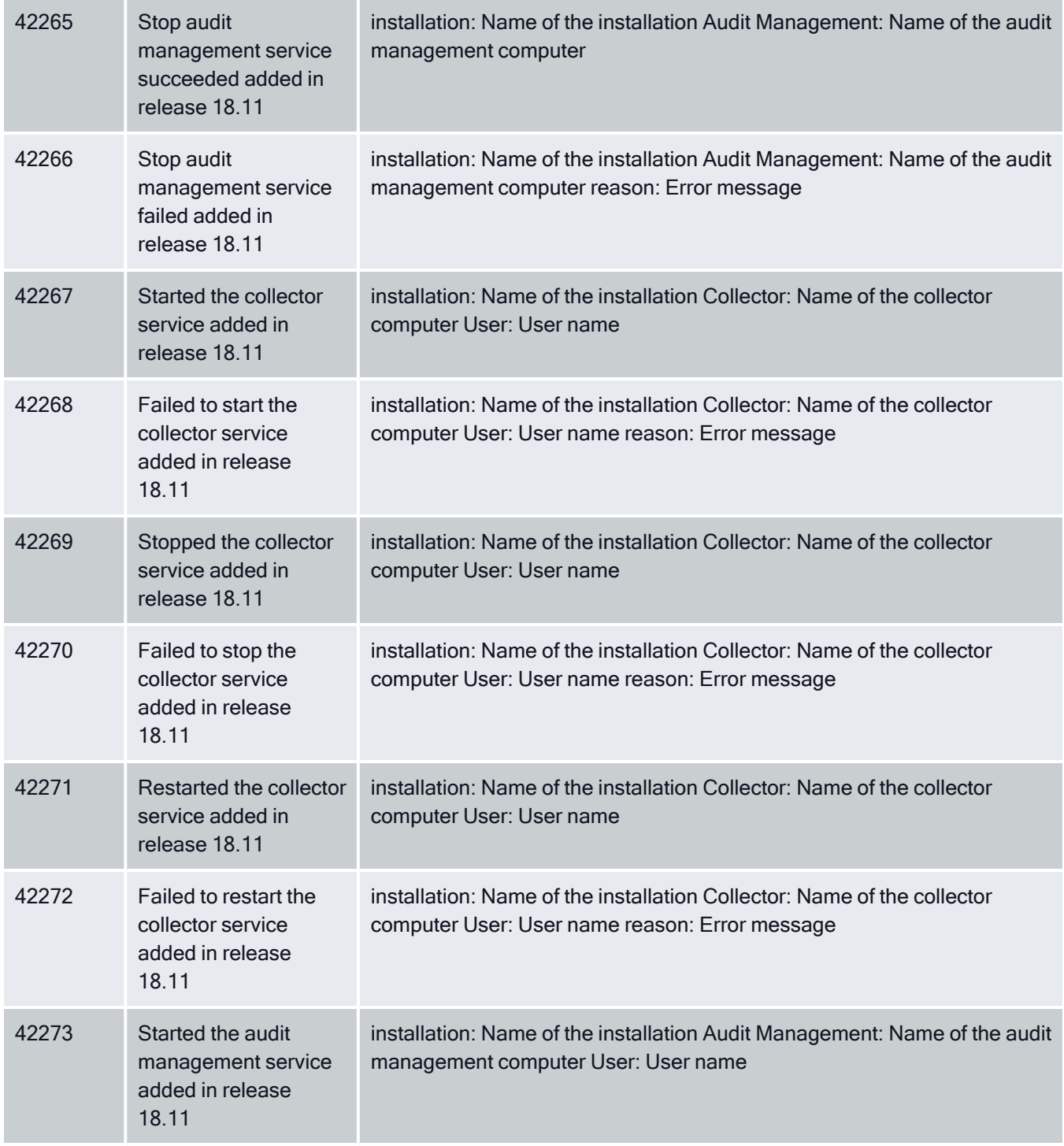

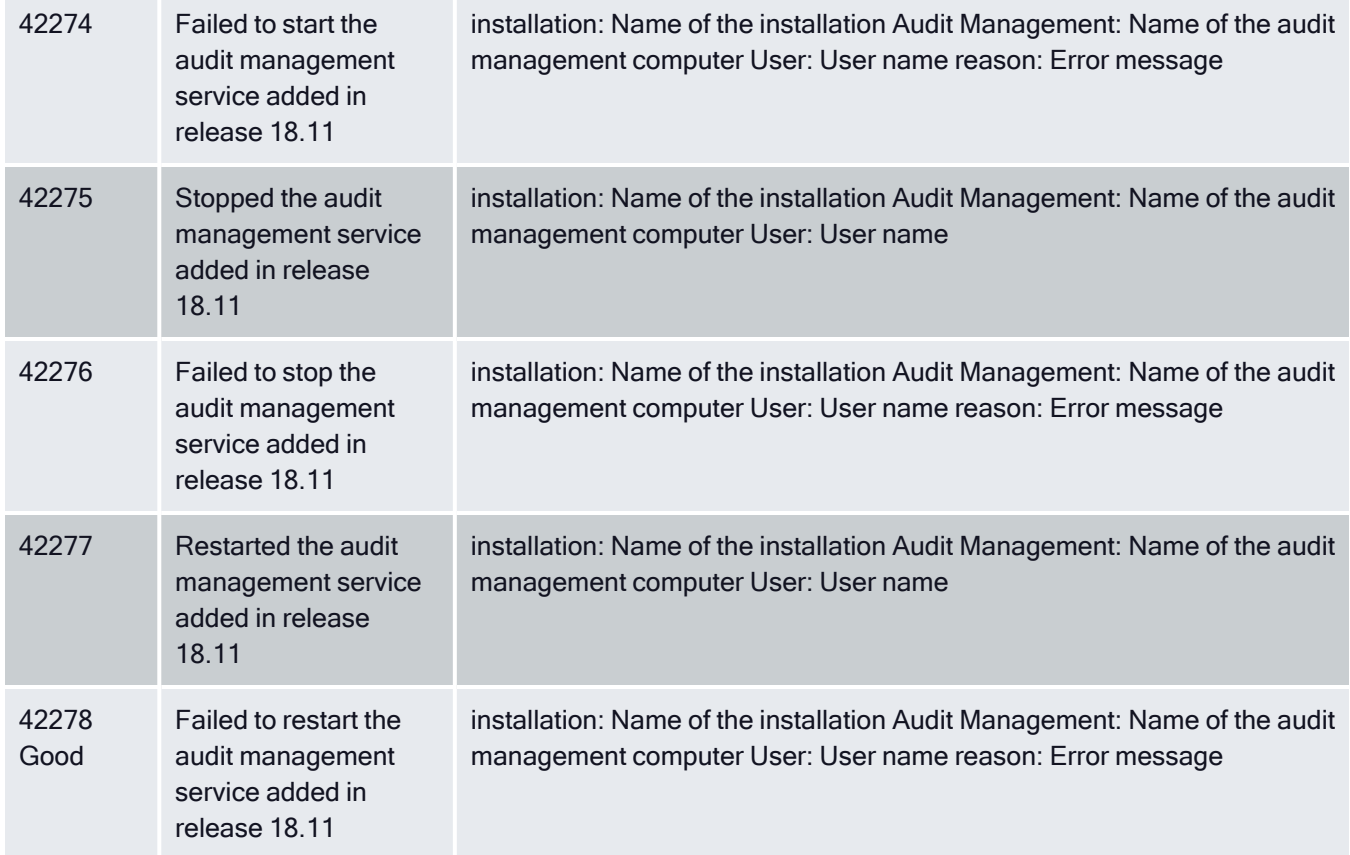

# <span id="page-24-0"></span>Centrify Authentication Service UNIX Agent

The Centrify Authentication Service UNIX Agent audit events are focused on the success or failure of starting and stopping the Centrify Agent: adclient.

# <span id="page-24-1"></span>Centrify Authentication Service UNIX Agent Audit Event Log Sample

The following is a sample of an audit event log for Centrify Audit Event ID 17000. This log sample documents the successful start of the Centrify Agent: adclient. The change was made by user=root on April 05 at 06:46:43.

Apr 5 06:46:43 newcentos adclient[1837]: INFO AUDIT\_ TRAIL|Centrify Suite|DirectControl UNIX Agent|1.0|2000 Centrify Agent (adclient) started|5|user=root pid=1837 utc=1459856803582 CentrifyEventID=17000 DAInst=AuditingInstallation DASessID=c72252aae616-44ff-a5f6-d3f53f09bb67 status=SUCCESS service=adclient

# <span id="page-24-2"></span>Centrify Authentication Service UNIX Agent Audit Events

#### Authentication Service UNIX Agent Audit Events

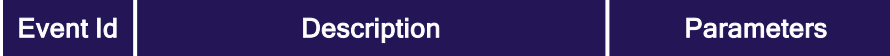

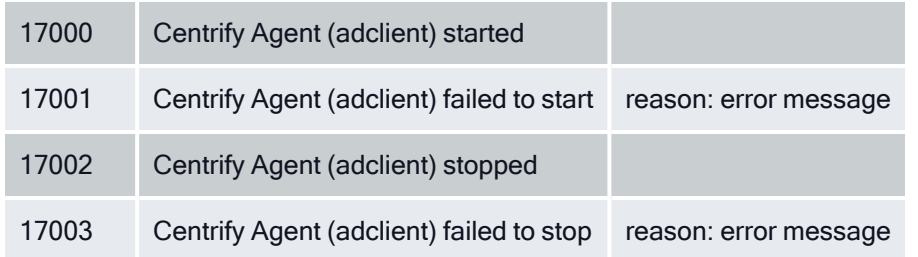

# <span id="page-25-0"></span>Centrify Audit & Monitoring Service – Windows

Centrify Audit & Monitoring Service collects login success audit data from Windows computers. The Centrify Audit & Monitoring Service audit event focuses on login success.

### <span id="page-25-1"></span>Centrify Audit & Monitoring Service – Windows Audit Event Log Sample

The following is a sample of an audit event log for Centrify Audit Event ID 9001. This log sample documents a successful login. The change was made by user=administrator@acme.test on January 06 at 15:53:10.

```
Jan 06 15:53:10 s2k8r2p1v1.acme.test wdad[1128]:
INFO AUDIT_TRAIL|Centrify Suite|DirectAudit -
Windows|1.0|1|login success|5|user=administrator
@acme.test userSid=S-1-5-21-1986235188-3370598863-
2160698129-500 sessionId=1 CentrifyEventID=9001
DAInst=AuditingInstallation DASessID=c72252aa-
e616-44ff-a5f6-d3f53f09bb67
```
### <span id="page-25-2"></span>Centrify Audit & Monitoring Service - Windows Audit Events

#### Audit and Monitoring Service - Windows Audit Events

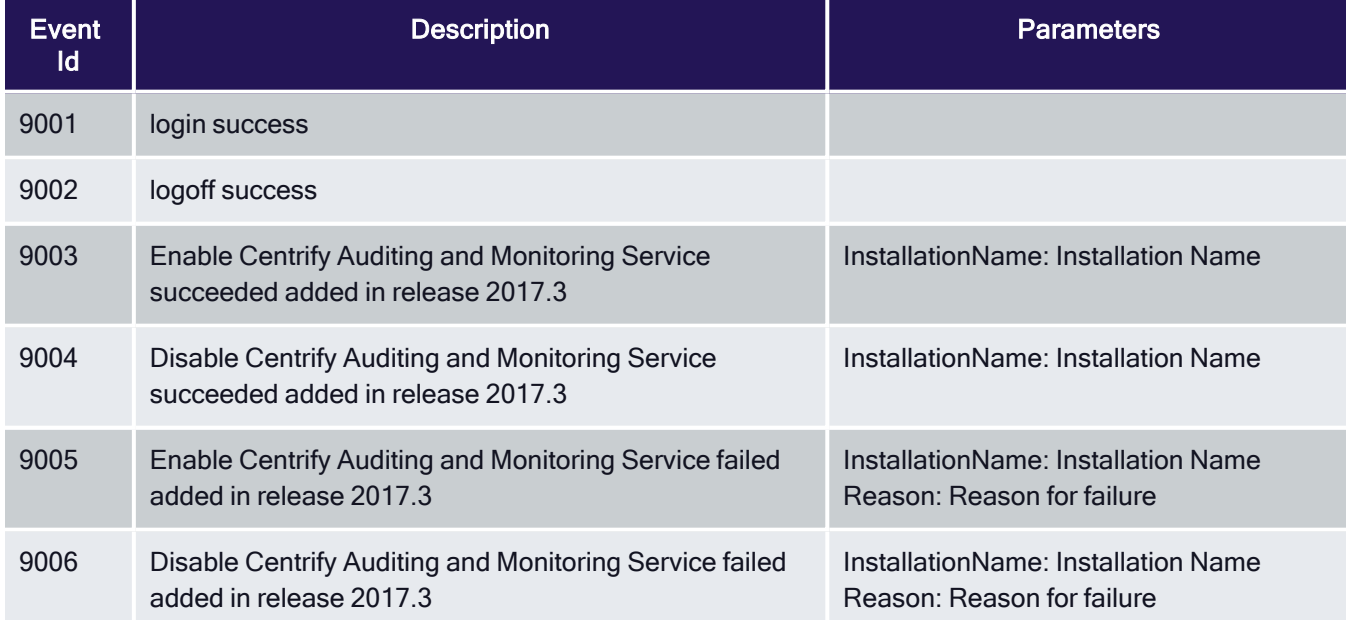

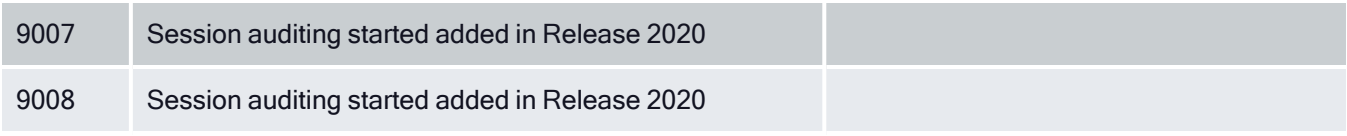

# <span id="page-26-0"></span>Centrify Authentication Service UNIX Agent

The Centrify Authentication Service UNIX Agent audit events are focused on the success or failure of starting and stopping the Centrify Agent: adclient.

### <span id="page-26-1"></span>Centrify Authentication Service UNIX Agent Audit Event Log Sample

The following is a sample of an audit event log for Centrify Audit Event ID 17000. This log sample documents the successful start of the Centrify Agent: adclient. The change was made by user=root on April 05 at 06:46:43.

```
Apr 5 06:46:43 newcentos adclient[1837]: INFO AUDIT_
TRAIL|Centrify Suite|DirectControl UNIX Agent|1.0|2000
Centrify Agent (adclient) started|5|user=root pid=1837
utc=1459856803582 CentrifyEventID=17000
DAInst=AuditingInstallation DASessID=c72252aa-
e616-44ff-a5f6-d3f53f09bb67 status=SUCCESS service=adclient
```
### <span id="page-26-2"></span>Centrify Authentication Service UNIX Agent Audit Events

#### Authentication Service UNIX Agent Audit Events

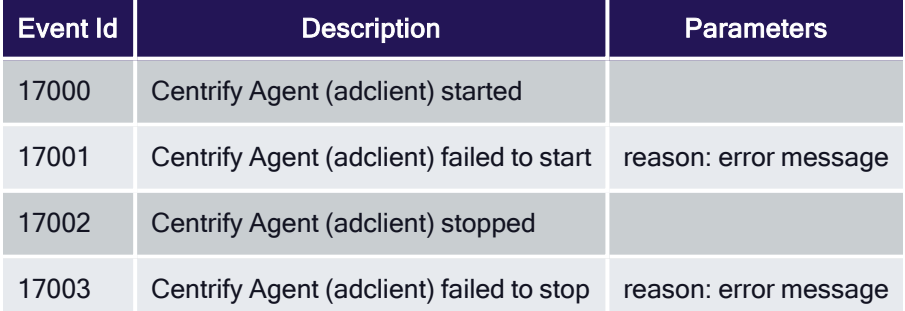

# <span id="page-26-3"></span>Command (Audited and Successfully Executed Commands)

Command audit events are recorded when Centrify UNIX command-line programs are used on Centrify-managed computers. Centrify UNIX command audit events focus on the execution success or failure of the audited command.

### <span id="page-26-4"></span>Command Audit Event Log Sample

```
Nov 26 00:32:01 Eason adclient[31118]: INFO
AUDIT_TRAIL|Centrify Suite|Command|1.0|100
|Audited command is executed|5|user=
pid=31937 utc=1416979921469 CentrifyEventID=48100
DAInst=AuditingInstallation DASessID=c72252aa-e616
-44ff-a5f6-d3f53f09bb67 status=SUCCESS
command=/bin/ls -l data.txt
```
# <span id="page-27-0"></span>Command Audit Events

#### Event Source Category: Command

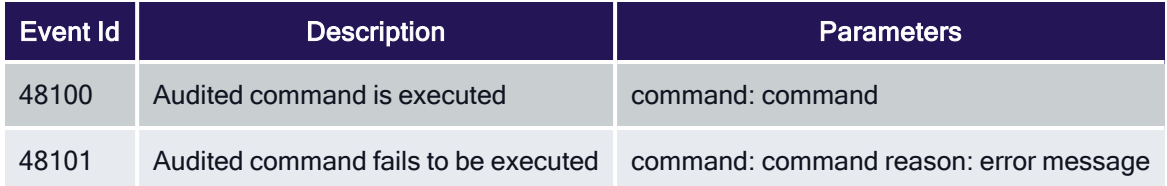

# <span id="page-27-1"></span>Centrify Commands (UNIX Commands)

Audit events in the Centrify Commands category are focused on capturing command line activity. Audit events are recorded when users or administrators run command line programs to enable or disable auditing, join or leave a domain, query Active Directory for user or group information, change their password configuration settings or license mode, or perform other operations.

### <span id="page-27-2"></span>Centrify Command Audit Event Log Sample

The following is a sample of an audit event log for Centrify Audit Event ID 18000. This log sample documents auditing being enabled. The change was made by user=root on April 5 at 11:37:28.

```
Apr 5 11:37:28 engcen6 adclient[1749]: INFO AUDIT_
TRAIL|Centrify Suite|Centrify Commands|1.0|0|Auditing
enabled|5|user=root pid=14874 utc=1459836448489
CentrifyEventID=18000 DAInst=AuditingInstallation
DASessID=c72252aa-e616-44ff-a5f6-d3f53f09bb67
status=GRANTED service=NSS
```
### <span id="page-27-3"></span>Centrify Commands Audit Events

#### Centrify Commands Audit Events

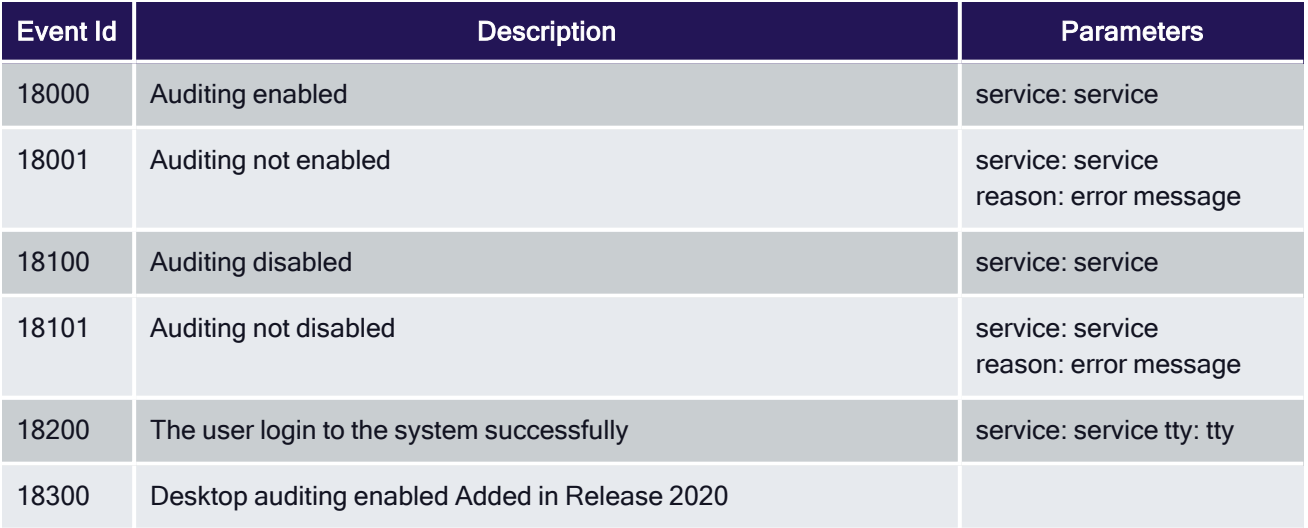

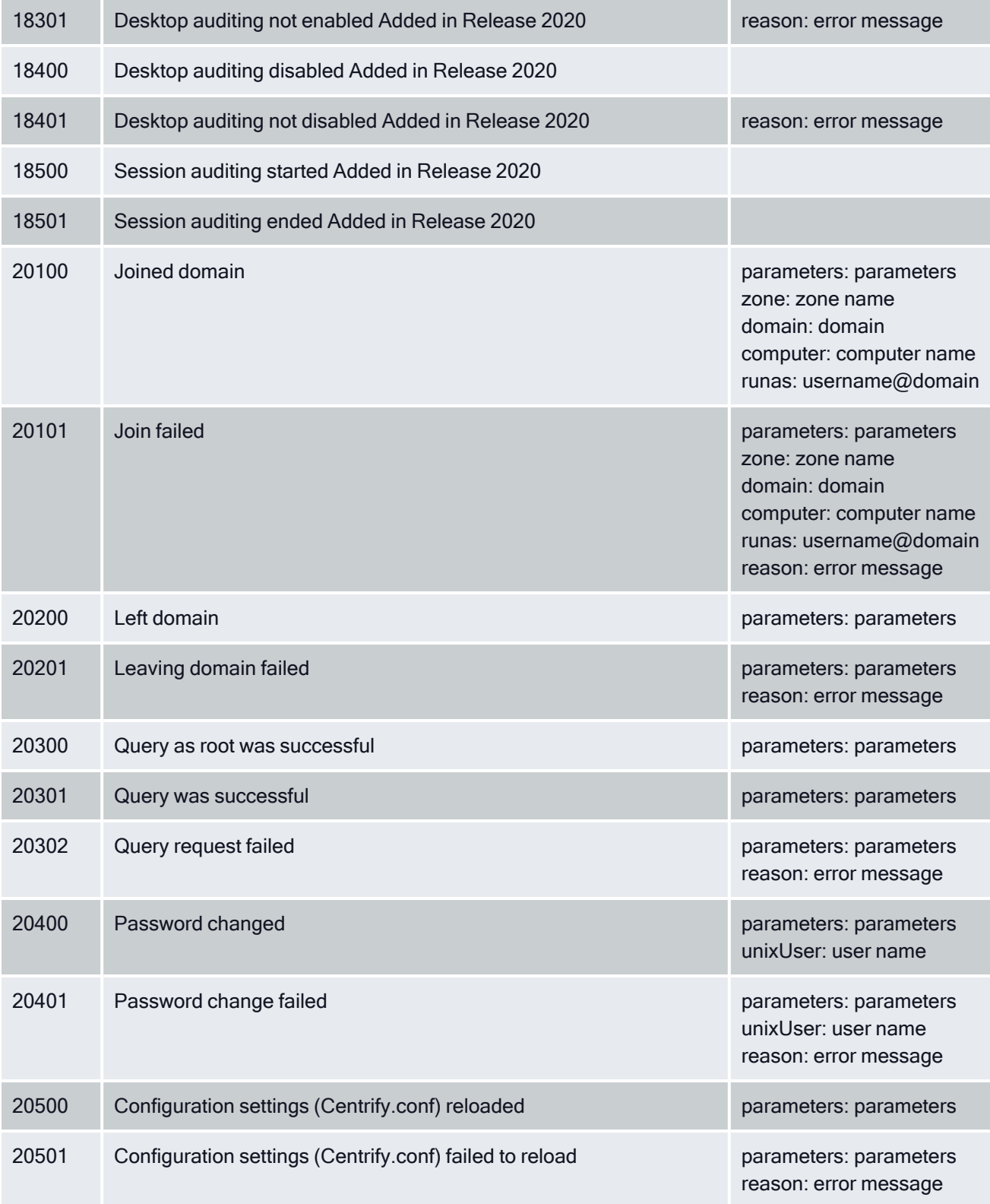

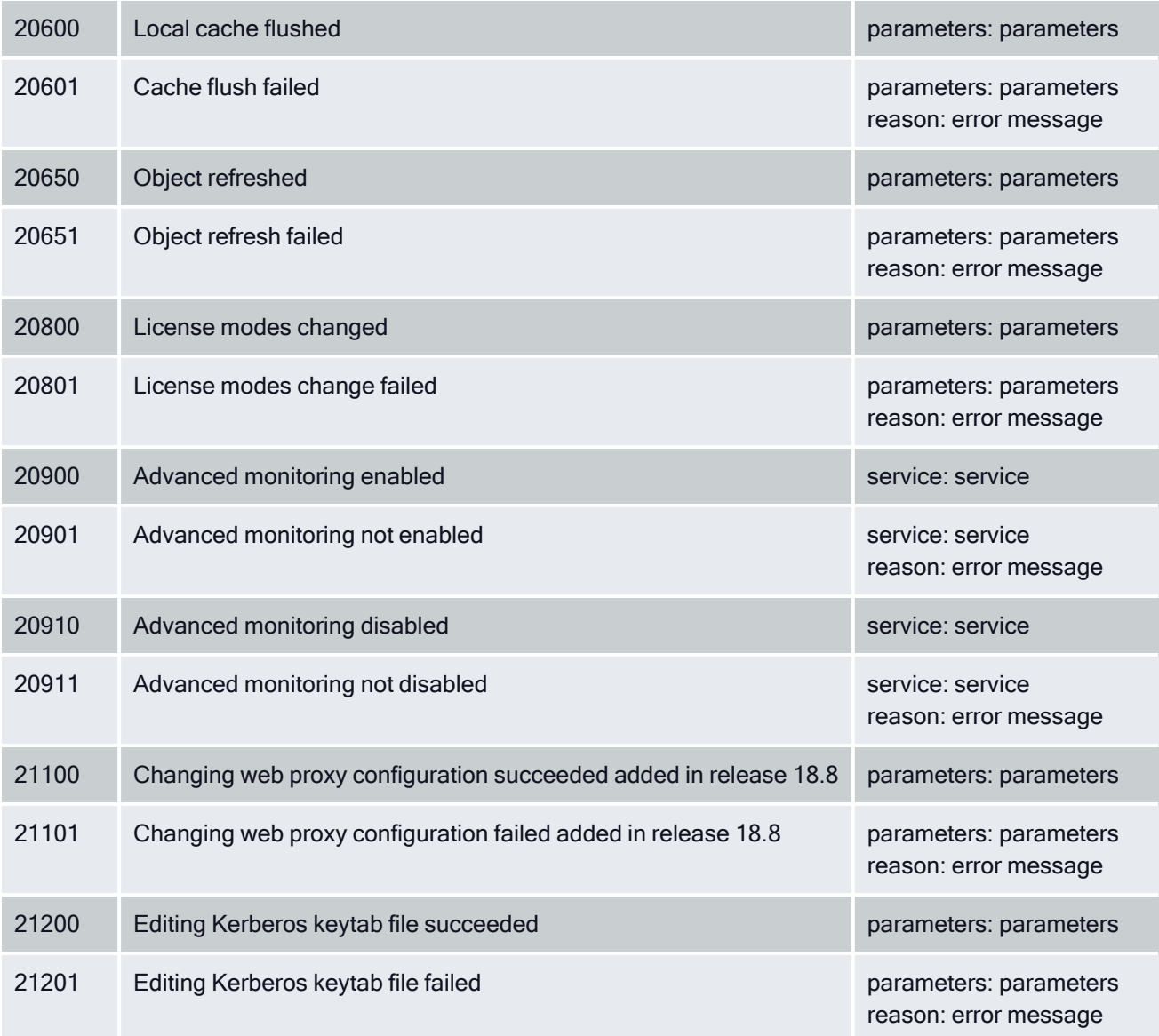

# <span id="page-29-0"></span>Centrify Configuration

Centrify hierarchical zones are used to enable information about non-Windows computers, user profiles, access rights, and roles to be stored in Active Directory. Hierarchical zones can be used to segregate and perform privilege management on both UNIX/Linux and Windows systems. These configuration audit events focus on zones, computers, groups, users, rights, and roles.

# <span id="page-29-1"></span>Centrify Configuration Audit Event Log Sample

The following is a sample of an audit event log for Centrify Audit Event ID 36101. This log sample documents a user giving zone administrative tasks to another user. The change was made by user=dwirth@acme.vms on April 19, 2016 at 03:01:04.

04/19/2016 03:01:04 PM LogName=Application SourceName=CentrifyAuditTrail V2 EventCode=36101 EventType=4 Type=Information ComputerName=member.acme.vms User=NOT\_TRANSLATED Sid=S-1-5-21-3883016548-1611565816- 1967702834-1107 SidType=0 TaskCategory=%1 OpCode=Info RecordNumber=59436 Keywords=Classic Message=Product: Centrify Suite Category: Centrify Configuration Event name: Zone administrative tasks delegated Message: "dwirth@acme.vms" (running as "dwirth@acme") delegated "acmepankaj" to perform "Change zone properties" on "acme.vms/acmese/Zones/zone-14". Apr 19 15:01:04 member mmc[5792]: INFO AUDIT\_TRAIL|Centrify Suite|CentrifyvConfiguration|1.0|101|Zone tasks delegated|5|user=dwirth@acme.vms userSid= S-1-5-21-3883016548-1611565816-1967702834-1107 sessionId=3 CentrifyEventID=36101 DAInst=AuditingInstallation DASessID=c72252aa-e616-44ff-a5f6-d3f53f09bb67 pid=5792 user=dwirth@acme.vms runas=dwirth@acme type=AD status=SUCCESS trustee=acmepankaj task=Change zone properties zone=acme.vms/acmese/Zones/zone-14

### <span id="page-30-0"></span>Centrify Configuration Audit Events

#### Centrify Configuration Audit Events

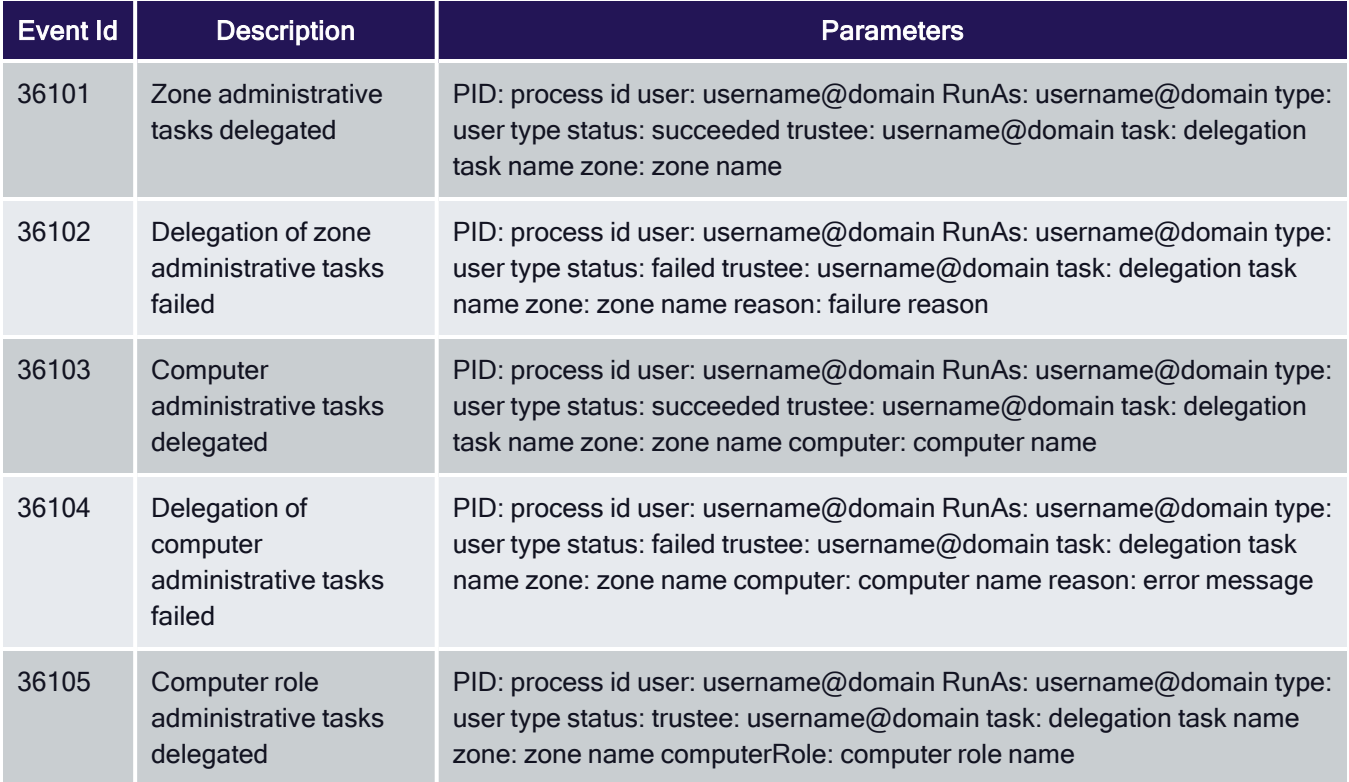

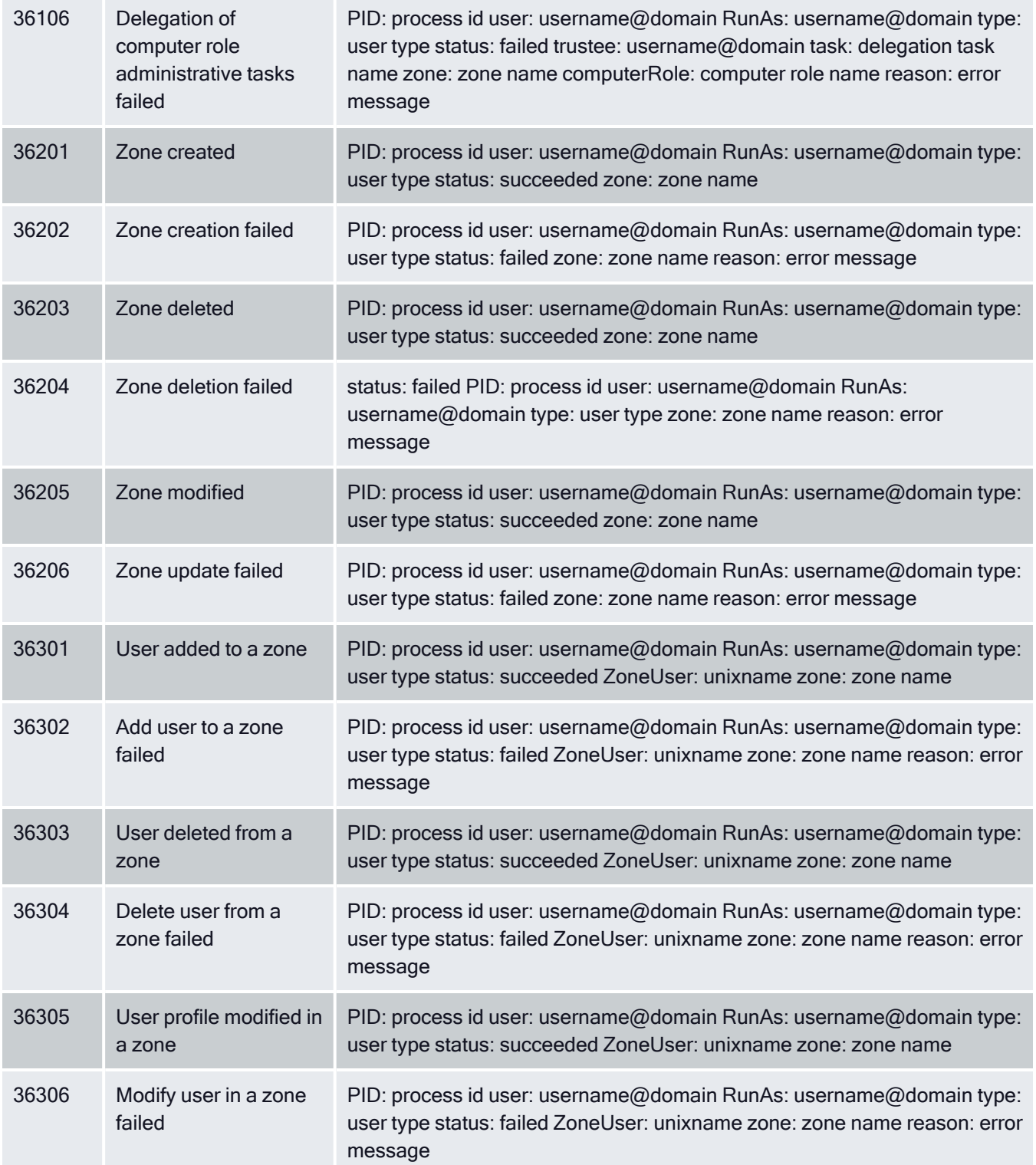

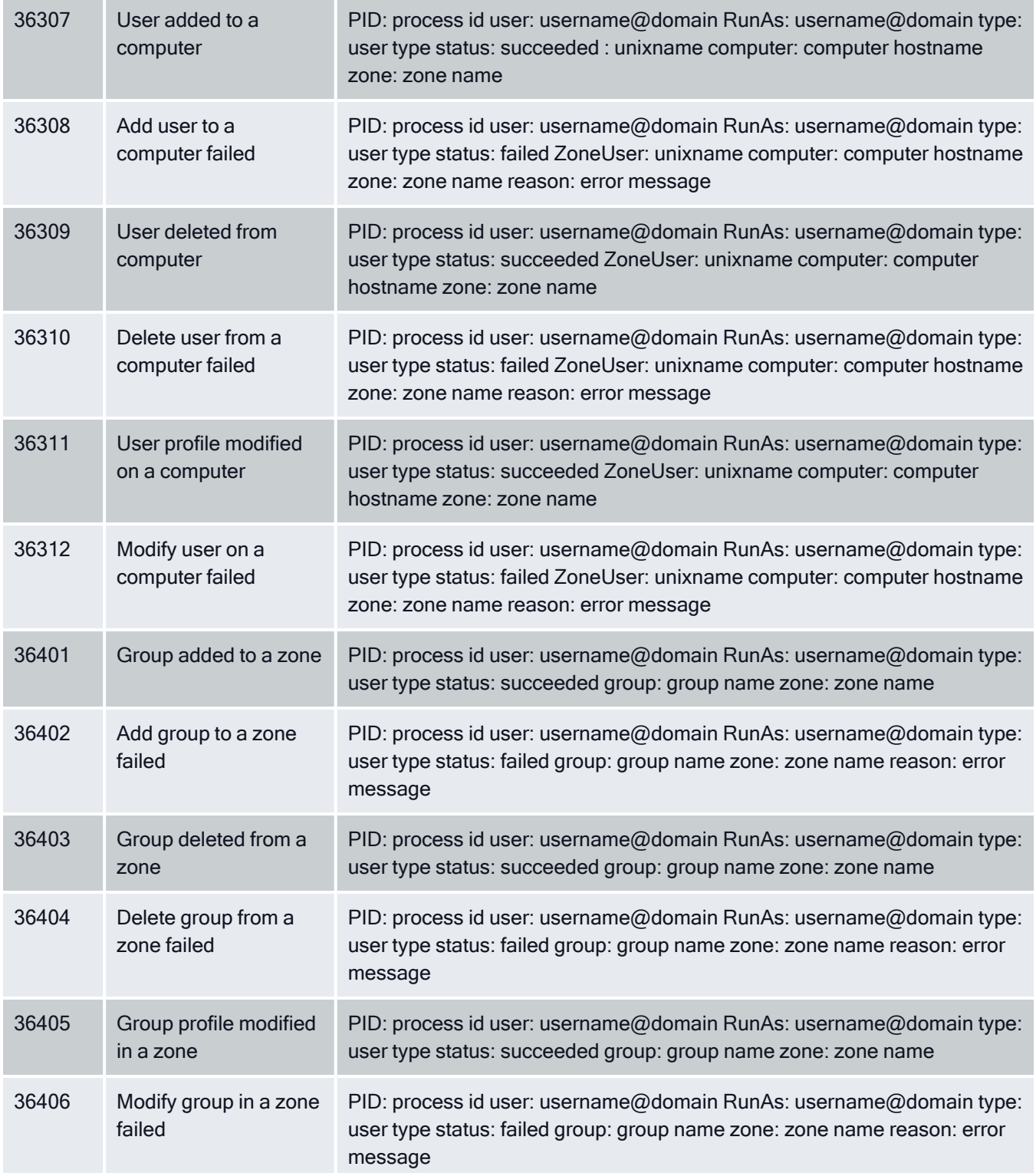

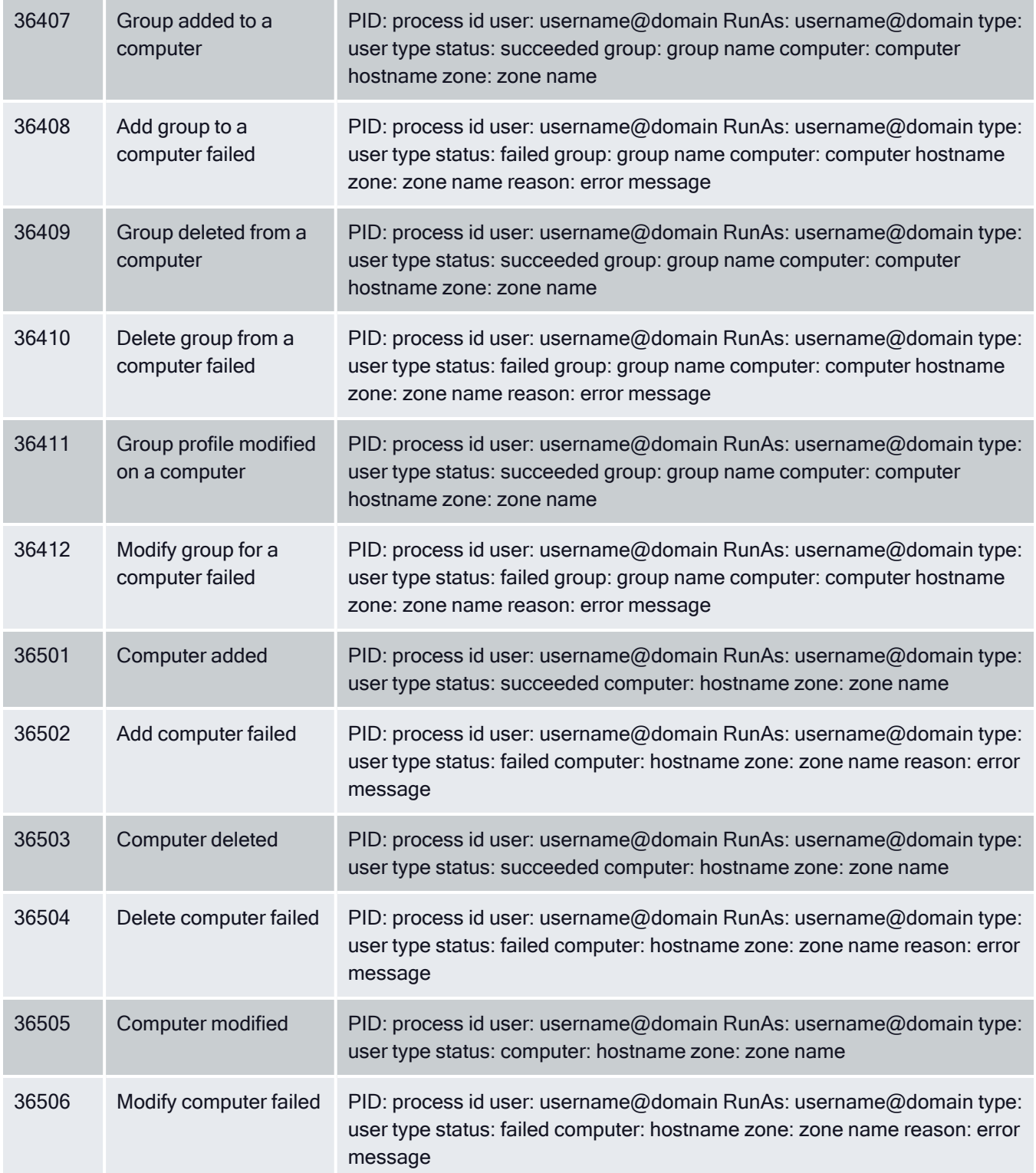

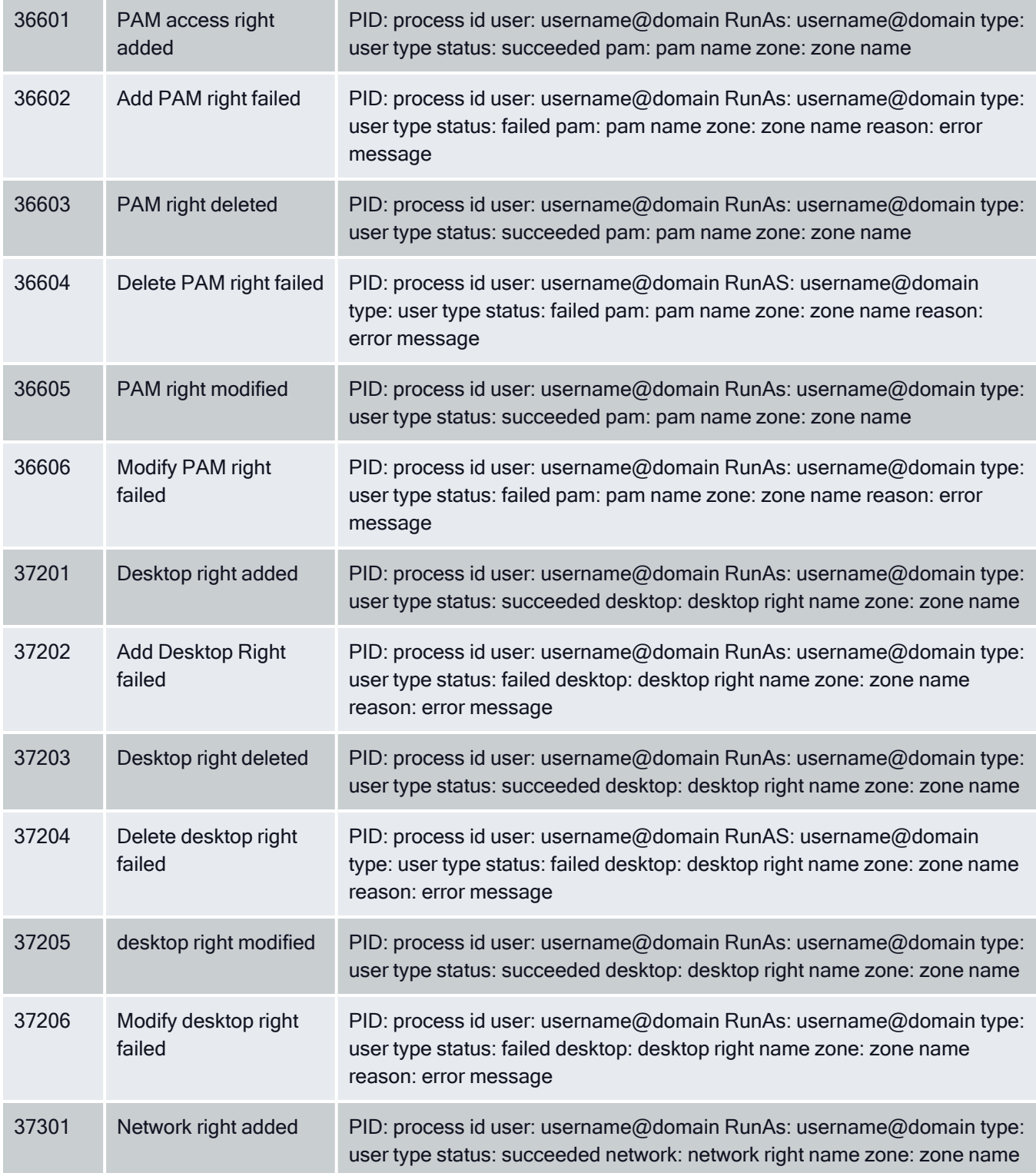

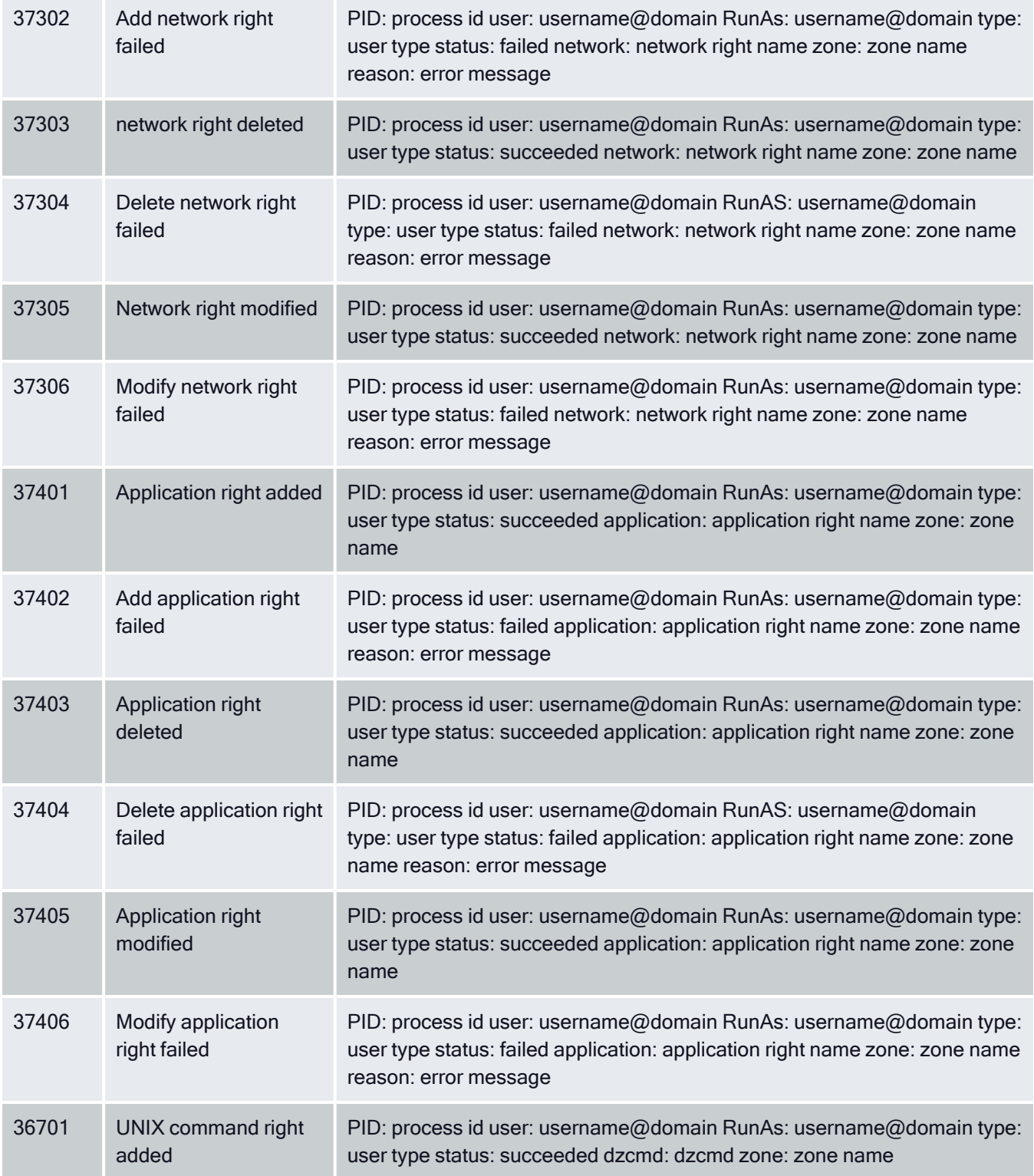

![](_page_36_Picture_696.jpeg)

![](_page_37_Picture_682.jpeg)

![](_page_38_Picture_735.jpeg)

![](_page_39_Picture_715.jpeg)

![](_page_40_Picture_761.jpeg)

![](_page_41_Picture_777.jpeg)

![](_page_42_Picture_785.jpeg)

![](_page_43_Picture_727.jpeg)

![](_page_44_Picture_669.jpeg)

# <span id="page-44-0"></span>dzdo

For Linux and UNIX computers, Server Suite includes authorization services that enable users to run with elevated privileges using the dzdo command line program. The dzdo program is similar to sudo except that, instead of using a sudoers configuration file, the program uses the role-based access rights for zones stored in Active Directory.

# <span id="page-44-1"></span>dzdo Audit Event Log Sample

The following is a sample of an audit event log for Centrify Audit Event ID 30004. This log sample documents that the dzdo service has been granted authorization.The change was made by user=dwirth (type:ad,dwirth@acme.vms) on April 7 at 01:20:12.

```
Apr 7 01:20:12 engcen6 adclient[2191]: INFO AUDIT_
TRAIL|Centrify Suite|dzdo|1.0|0|dzdo
granted|5|user=dwirth(type:ad,dwirth@acme.vms)
pid=32224 utc=1460010012602 Centrify EventID=30004
DAInst=AuditingInstallation DASessID=c72252aa-e616
-44ff-a5f6-d3f53f09bb67 status=GRANTED
service=dzdo command=/bin/vi runas=root role=ROLE_SYSTEM_
Archt/Global env=(none)
```
# <span id="page-44-2"></span>dzdo Audit Events

#### dzdo Audit Events

![](_page_44_Picture_670.jpeg)

![](_page_45_Picture_501.jpeg)

# <span id="page-45-0"></span>dzsh

For Linux and UNIX computers, Server Suite includes authorization services that enable users to run with elevated privileges in a restricted shell environment using the dzsh program.

# <span id="page-45-1"></span>dzsh Audit Event Log Sample

The following is a sample of an audit event log for Centrify Audit Event ID 33001. This log sample documents a user being denied dzsh command execution.The change was made by user=dwirth(type:ad,dwirth@acme.vms) on April 7 at 01:20:12.

```
Apr 28 10:26:41 sspl1-n2 adclient[1835]: INFO AUDIT_
TRAIL|Centrify Suite|dzsh|1.0|1|dzsh command execution
denied|5|user=root pid=59860 utc=1461864401103 CentrifyEventID=33001
DAInst=AuditingInstallation
DASessID=c72252aa-e616-44ff-a5f6-d3f53f09bb67
status=DENIED service=dzsh command=/usr/share/
Centrifydc/bin/dzinfo reason=sam checking returned false,
user is not allowed to use this command or runas
```
### <span id="page-45-2"></span>dzsh Audit Events

dzsh Audit Events

![](_page_46_Picture_582.jpeg)

# <span id="page-46-0"></span>dzinfo

The dzinfo command displays rights, roles, and role assignments events. The dzinfo audit events focus on the success and failure of the dzinfo command.

# <span id="page-46-1"></span>dzinfo Audit Event Log Sample

The following is a sample of an audit event log for Centrify Audit Event ID 42001. This log sample documents that a user failed run dzinfo to view another user's settings; only the user=root can view other user's settings. The change was made by user=eugene.user(type:ad,eugene.user@CENTSPLUNK.COM) on April 28 at 10:35:47.

```
Apr 28 10:35:47 sspl1-n2 adclient[1835]: INFO AUDIT_
TRAIL|Centrify Suite|dzinfo|1.0|3001|Dzinfo failed|5|user
=eugene.user(type:ad,eugene.user@CENTSPLUNK.COM)
pid=59947 utc=1461864947244 CentrifyEventID=42001
DAInst=AuditingInstallation DASessID=c72252aa-e616-
44ff-a5f6-d3f53f09bb67 status=FAILURE service=dzinfo
parameters=-c aaron.admin reason=Only root may view
other user's settings
```
# <span id="page-46-2"></span>dzinfo Audit Events

#### dzinfo Audit Events

![](_page_47_Picture_529.jpeg)

# <span id="page-47-0"></span>Kerberos

Audit events in the Kerberos category are focused on the success or failure of kerberos credential access. Audit events are recorded when programs access the KCM (Kerberos Cache Manager) credential cache.

### <span id="page-47-1"></span>Kerberos Audit Event Log Sample

```
Sep 29 11:27:22 AbelRedhat5 adclient[8002]: INFO
AUDIT_TRAIL|Centrify Suite|Kerberos|1.0|200|Initializing
KCM credential cache succeeded|5|user=root pid=8584
utc=1538191642025 CentrifyEventID=63200 DASessID=N/A
DAInst=N/A status=SUCCESS service=kcm process=adclient
pid=8002 ccache=1001 principal=user1@ABEL.TEST
```
### <span id="page-47-2"></span>Kerberos Audit Events

#### Kerberos Audit Events

![](_page_47_Picture_530.jpeg)

![](_page_48_Picture_674.jpeg)

![](_page_49_Picture_703.jpeg)

# <span id="page-49-0"></span>License Management

Auditing licenses are issued for each computer that will be connected to an auditing collector, and are managed by the Centrify Licensing Service. You can use the Licensing Service control panel as described in the License Management Administrator's Guide to add and remove licenses, monitor license usage, and configure license usage notification.

# <span id="page-49-1"></span>License Management Audit Event Log Sample

The following is a sample of an audit event log for Centrify Audit Event ID 20101. This log sample documents a user being denied an adjoin command execution due to missing license information. The change was made by user=root on October 27 at 17:24:25.

```
Oct 27 17:24:25 Eason5 adjoin[9886]: INFO AUDIT_
TRAIL|Centrify Suite|Centrify Commands|1.0|2101|Join
failed|5|user=root pid=9886 utc=1477560265956
CentrifyEventID=20101 DAInst=AuditingInstallation
DASessID=c72252aa-e616-44ff-a5f6-d3f53f09bb67
status=FAILURE service=adjoin parameters=-z developer
-p * eason.test zone=developer domain=eason.test
```
<span id="page-50-0"></span>computer=eason5 runas=Administrator reason=Valid Centrify license information was not found.

# License Management Audit Events

### License Management Audit Events

![](_page_50_Picture_649.jpeg)

# <span id="page-51-0"></span>Local Account Management

Centrify administrators use the Local Account Management feature to create, manage, lock, and delete local UNIX and Linux user and group accounts. The Local Account Management audit events focus on local users, groups, and accounts.

### <span id="page-51-1"></span>Local Account Management Audit Event Log Sample

The following is a sample of an audit event log for Centrify Audit Event ID 51300. This log sample documents the removal of a local user from a local password file. The change was made by user=root on November 25 at 16:51:20.

```
Nov 25 16:51:20 rhed57x64v3 adclient[4423]: INFO
AUDIT_TRAIL|Centrify Suite|Local Account
Management|1.0|300|Removing local user from local passwd
file|5|user=root pid=4423 utc=1448441900487 CentrifyEventID=51300
DAInst=AuditingInstallation
DASessID=c72252aa-e616-44ff-a5f6-d3f53f09bb67
status=SUCCESS removedUser=locud01
```
### <span id="page-51-2"></span>Local Account Management Audit Events

#### Event Source Category: Local Account Management

![](_page_51_Picture_565.jpeg)

![](_page_52_Picture_556.jpeg)

![](_page_53_Picture_515.jpeg)

# <span id="page-53-0"></span>Multi-Factor Authentication

Multi-factor authentication (MFA) strengthens security by requiring users to provide more than one form of identification to authenticate their identity when they attempt to access servers or applications. Multi-factor authentication challenges might require users to type a password, respond to an email message or phone call, enter a passcode, or answer a security question. Audit events in the MFA category focus on the success and failure of MFA challenges.

# <span id="page-53-1"></span>Multi-Factor Authentication Audit Event Log Sample

The following is a sample of an audit event log for Centrify Audit Event ID 54100. This log sample documents the success of an MFA challenge. The change was made by user=laniu1(type:ad,laniu1@SINGLE01.CDC) on April 20 at 14:51:18.

```
Apr 20 14:51:18 sol112x64v3 adclient[5640]: [ID 702911
auth.info] INFO AUDIT_TRAIL|Centrify Suite|MFA|1.0
|100|MFA challenge succeeded|5|user=laniu1(type:ad,
laniu1@SINGLE01.CDC) pid=6160 utc=1461135078139
CentryifyEventID=54100 DAInst=AuditingInstallation
DASessID=c72252aa-e616-44ff-a5f6-d3f53f09bb67
status=SUCCEED service=sshd tty=ssh client=::1
challenge=EMAIL
```
### <span id="page-53-2"></span>Multi-Factor Audit Events

#### MFA Audit Events

![](_page_53_Picture_516.jpeg)

![](_page_54_Picture_542.jpeg)

![](_page_55_Picture_659.jpeg)

# <span id="page-55-0"></span>PAM

A pluggable authentication module (PAM) is a mechanism to integrate multiple low-level authentication schemes into a high-level application programming interface (API). The PAM audit events include authorization, credentials, account management, password changes, open session, and multi-factor authentication.

# <span id="page-55-1"></span>PAM Audit Event Log Sample

The following is a sample of an audit event log for Centrify Audit Event ID 24100. This log sample documents PAM authentication being granted. The change was made by user=dwirth(type:ad,dwirth@acme.vms) on April 4 at 21:04:14.

Apr 4 21:04:14 engcen6 adclient[1749]: INFO AUDIT\_ TRAIL|Centrify Suite|PAM|1.0|100|PAM authentication granted|5|user=dwirth(type:ad,dwirth@acme.vms) pid=7458 utc=1459784054942 CentrifyEventID=24100 DAInst=AuditingInstallation DASessID=c72252aa-e616 -44ff-a5f6-d3f53f09bb67 status=GRANTED service=sshd tty=ssh client=dc.acme.vms

### <span id="page-56-0"></span>PAM Audit Events

#### PAM Audit Events

![](_page_56_Picture_533.jpeg)

![](_page_57_Picture_625.jpeg)

# <span id="page-57-0"></span>Centrify Privilege Elevation Service – Windows

Centrify Privilege Elevation Service for Windows provides role-based access control for Windows desktops and applications, and to remote Windows servers. Centrify Privilege Elevation Service for Windows audit events focus on successful and failed local console and remote log in attempts, administrative activity using desktop or application privileges, network access to remote servers, changes to the zone information for Windows computers and changes to role information for Windows users.

# <span id="page-57-1"></span>Centrify Privilege Elevation Service Windows Audit Event Log Sample

The following is a sample of an audit event log for Centrify Audit Event ID 6029. This log sample documents a user with local and network role privileges launching a .msc file.

```
Log Name: Application
Source: Centrify AuditTrail V2
Date: 9/19/2019 2:05:17 PM
Event ID: 6029
Task Category: None
Level: Information
Keywords: Classic
User: bob@acme.vms
Computer: member.acme.vms
Description:
Product: Centrify Suite
Category: DirectAuthorize - Windows
Event name: Run with privilege success
Message: User launched 'C:Program FilesCentrifyAccess
ManagerCentrifyDC.msc' on
desktop 'Default' using local role 'ROLE_SYSTEM_Archt/Global'
and network roles 'ROLE_SYSTEM_Archt/Global'.
Sep 19 14:05:17 member.acme.vms dzagent[1348]:
INFO AUDIT_TRAIL|Centrify Suite|DirectAuthorize - Windows|1.0|29|Run with
privilege
success|5|bob@acme.vms
userSid=S-1-5-21-569763308-1211465464-1224152175-3219
sessionId=3 CentrifyEventID=6029
DAInst=AuditingInstallation DASessID=c72252aa-e616-44ff-a5f6-d3f53f09bb67
role=ROLE_SYSTEM_Archt/Global
```
effectivesid=S-1-5-21-569763308-1211465464-1224152175-3219 effectivegroupsids=S-1-5-32-544 logonguid=ad7b6538-e2a4-4304-ab6e-86c5b0dabfaf desktopguid=1e09a3dd-276f-4629-bb27-e215dfe0a0c8 command=C:Program FilesCentrifyAccessManagerCentrifyDC.msc passwordprompted=False desktopname=Default networkroles=ROLE\_SYSTEM\_Archt/Global entityname=acme.vms mfarequired=False

# <span id="page-58-0"></span>Centrify Privilege Elevation Service - Windows Audit Events

#### Privilege elevation service - Windows Audit Events

![](_page_58_Picture_280.jpeg)

![](_page_59_Picture_388.jpeg)

![](_page_60_Picture_433.jpeg)

![](_page_61_Picture_685.jpeg)

![](_page_62_Picture_630.jpeg)

![](_page_63_Picture_309.jpeg)

![](_page_64_Picture_621.jpeg)

![](_page_65_Picture_553.jpeg)

![](_page_66_Picture_503.jpeg)

![](_page_67_Picture_470.jpeg)

# <span id="page-68-0"></span>Centrify sshd

Centrify sshd is Centrify's enhanced version of OpenSSH. This software program uses the secure shell protocol to connect to a remote computer. Centrify sshd audit events identify DZ SSH rights and SSHD activities.

### <span id="page-68-1"></span>Centrify sshd Audit Event Log Sample

The following is a sample of an audit event log for Centrify Audit Event ID 27000. This log sample documents the rights granted to the DZ SSH shell client. The change was made by user=dwirth(type:ad,dwirth@acme.vms) on April 4 at 01:04:15.

```
Apr 4 21:04:15 engcen6 adclient[1749]: INFO
AUDIT_TRAIL|Centrify Suite|Centrify sshd|1.0|0|DZ SSH right
granted|5|user=dwirth(type:ad,dwirth@acme.vms) pid=7461
utc=1459784055474 CentrifyEventID=27000
DAInst=AuditingInstallation DASessID=c72252aa-e616-
44ff-a5f6-d3f53f09bb67 status=GRANTED
service=dzssh-shell client=192.168.81.11
```
### <span id="page-68-2"></span>Centrify sshd Audit Events

#### Centrify sshd Audit Events

Note: Starting in the Server Suite 2023.1 release, the scp command's default protocol is now the sftp protocol.

When scp uses the sftp protocol (the default configuration):

- Audit events 27000 and 27001 list the service as dzssh-sftp.
- Success or failure events are listed as 27300 (success) or 27301 (failure) instead of 27200 (success) and 27201 (failure).

When scp uses the scp protocol (specified by the option -0):

- Audit events 27000 and 27001 list the service as dzssh-scp.
- Success or failure events are listed as 27200 (success) and 27201 (failure).

![](_page_68_Picture_610.jpeg)

![](_page_69_Picture_714.jpeg)

# <span id="page-69-0"></span>Trusted Path

The trusted path configuration parameter (audittrail.Centrify\_Suite.Trusted\_Path.machinecred.skipda) specifies whether trusted path audit trail events are sent to the audit installation database in situations where the user is using a computer credential. The audit events identify a granted and denied Trusted Path.

# <span id="page-69-1"></span>Trusted Path Audit Event Log Sample

The following is a sample of an audit event log for Centrify Audit Event ID 23700. This log sample documents a Trusted Path being granted. The change was made by user=newcentos\$@acme.vms on April 04 at 21:02:09.

```
Apr 4 21:02:09 newcentos adclient[1395]: INFO AUDIT
_TRAIL|Centrify Suite|Trusted Path|1.0|2700|Trusted path
granted|5|user=newcentos$@acme.vms pid=1395
utc=1459783929161 CentrifyEventID=23700 DAInst=AuditingInstallation
DASessID=c72252aa-e616-44ff-a5f6-d3f53f09bb67
status=GRANTED server=ldap/dc.acme.vms@acme.vms
```
The Trusted path audit event log sample identifies a server field type instead of the usual service field ⇂ I type found in UNIX/Linux audit events.

# <span id="page-70-0"></span>Trusted Path Audit Events

#### Trusted Path Audit Events

![](_page_70_Picture_149.jpeg)